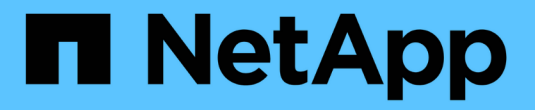

## 对 **StorageGRID** 系统进行故障排除

StorageGRID 11.5

NetApp April 11, 2024

This PDF was generated from https://docs.netapp.com/zh-cn/storagegrid-115/troubleshoot/verifyingobject-integrity.html on April 11, 2024. Always check docs.netapp.com for the latest.

## 目录

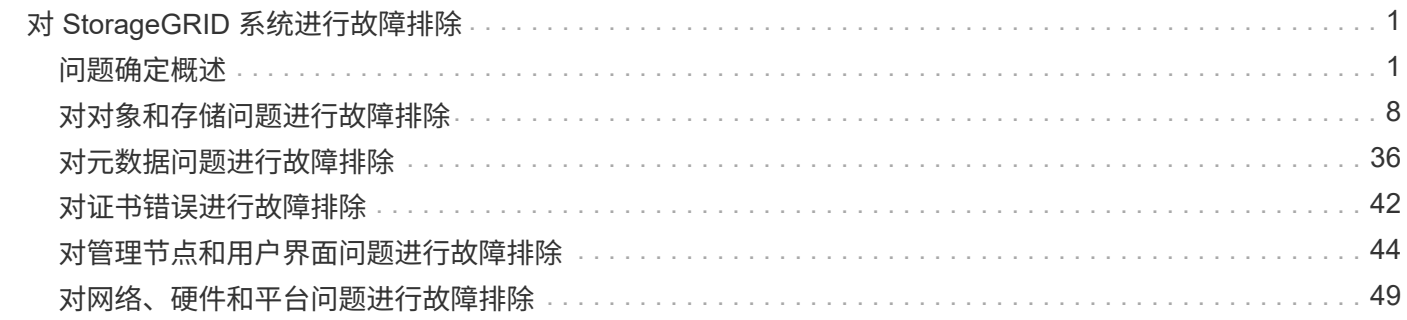

# <span id="page-2-0"></span>对 **StorageGRID** 系统进行故障排除

如果在使用 StorageGRID 系统时遇到问题,请参阅本节中的提示和准则,以帮助确定和解 决问题描述 。

### <span id="page-2-1"></span>问题确定概述

如果在管理StorageGRID 系统时遇到问题、可以使用此图中所述的过程来确定和分析问题描述。在许多情况下 ,您可以自行解决问题;但是,您可能需要将某些问题上报给技术支持。

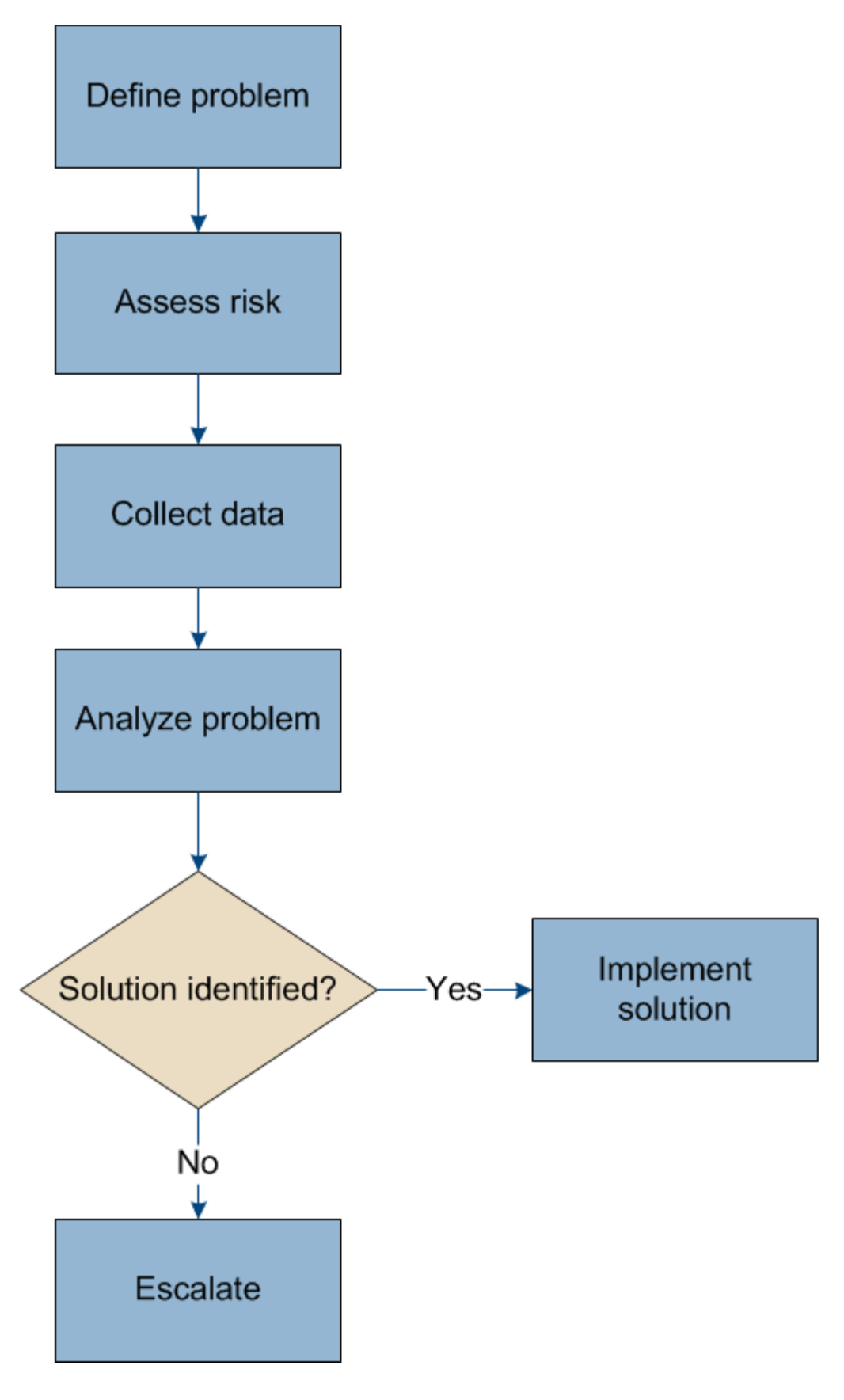

定义问题

解决问题的第一步是明确定义问题。

下表提供了定义问题时可能收集的信息类型示例:

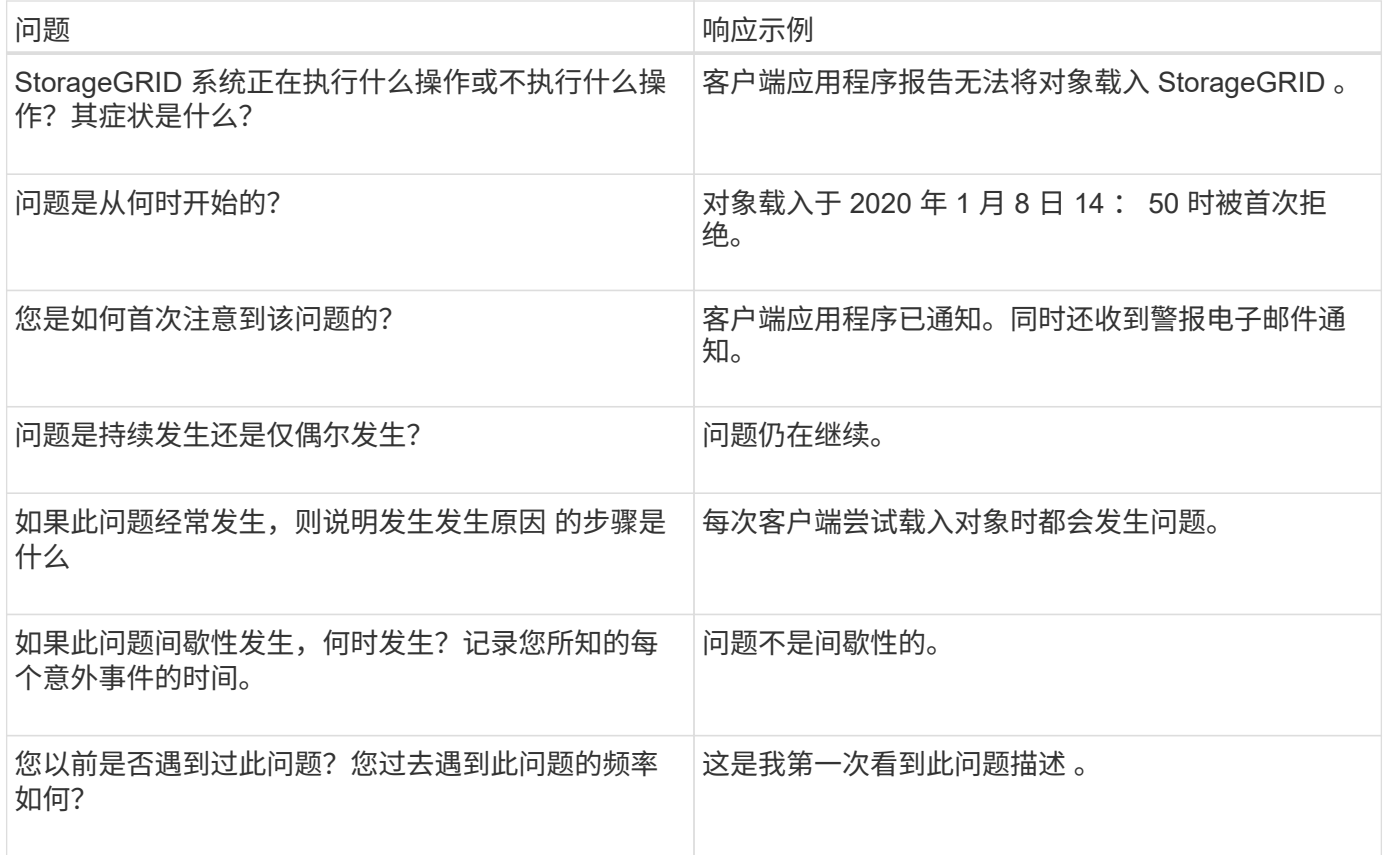

评估风险和对系统的影响

定义问题后,请评估其对 StorageGRID 系统的风险和影响。例如,存在严重警报并不一定意味着系统不提供核 心服务。

下表总结了示例问题对系统操作的影响:

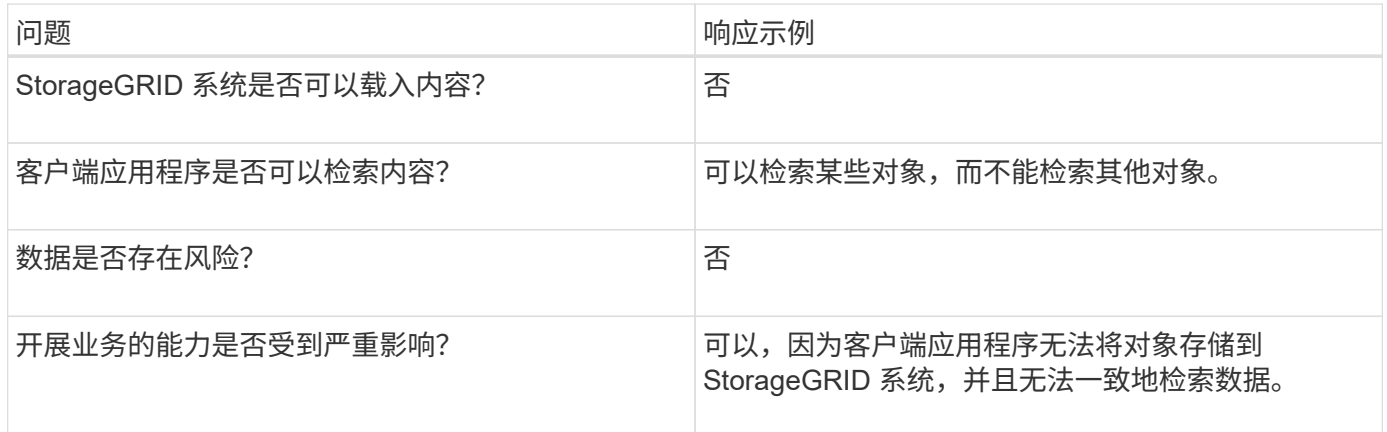

### 正在收集数据

定义问题并评估其风险和影响后,收集数据以供分析。最有用的数据类型取决于问题的性质。

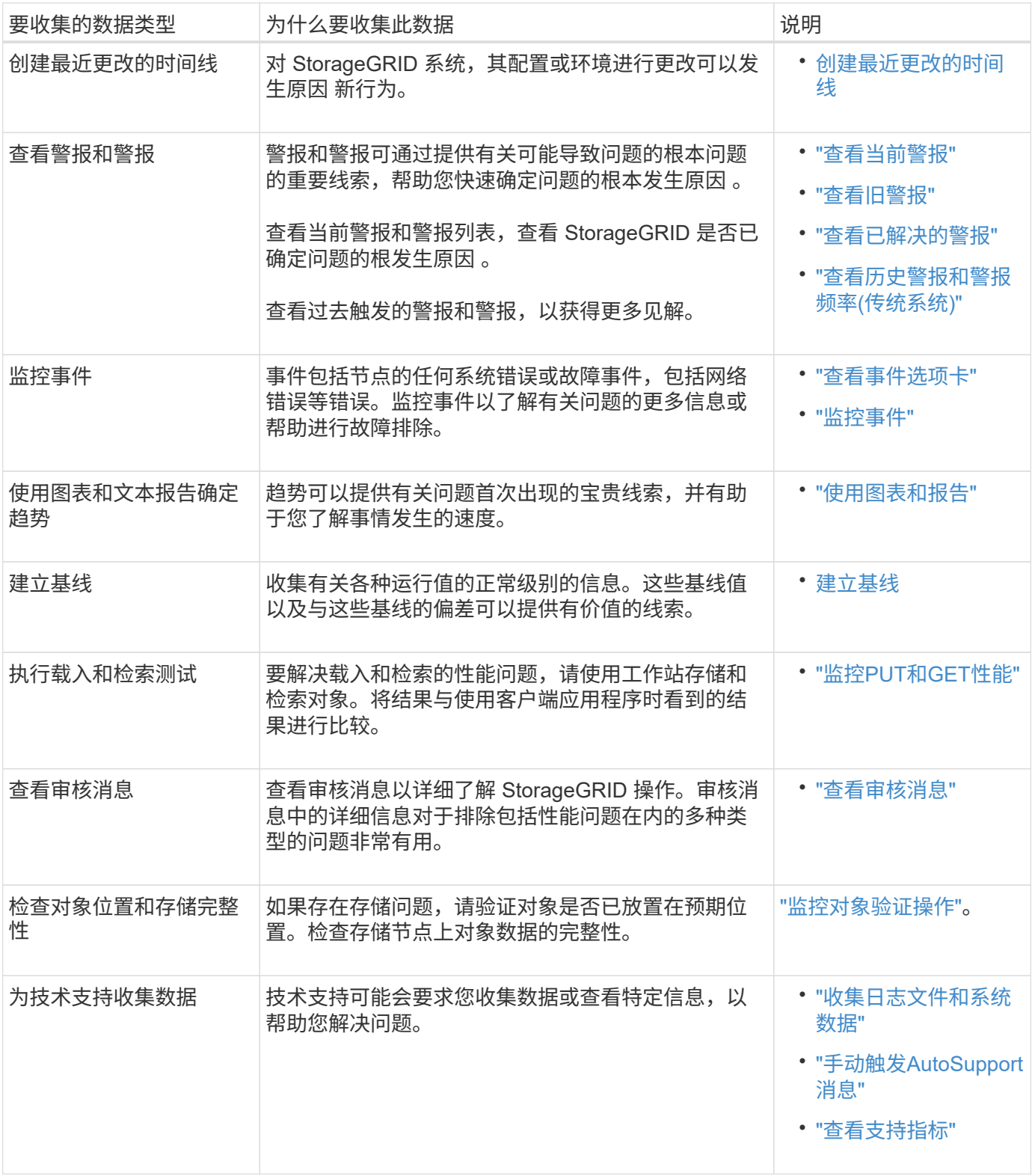

#### 创建最近更改的时间线

出现问题时,您应考虑最近发生了哪些更改以及何时发生了这些更改。

- 对 StorageGRID 系统,其配置或环境进行更改可以发生原因 新行为。
- 更改时间线可以帮助您确定哪些更改可能会对问题描述 造成影响,以及每个更改可能会对其开发产生何种影 响。

创建一个系统近期更改的表,其中包含有关每次更改发生时间的信息以及有关更改的任何相关详细信息,以及有 关更改进行期间发生的其他情况的信息:

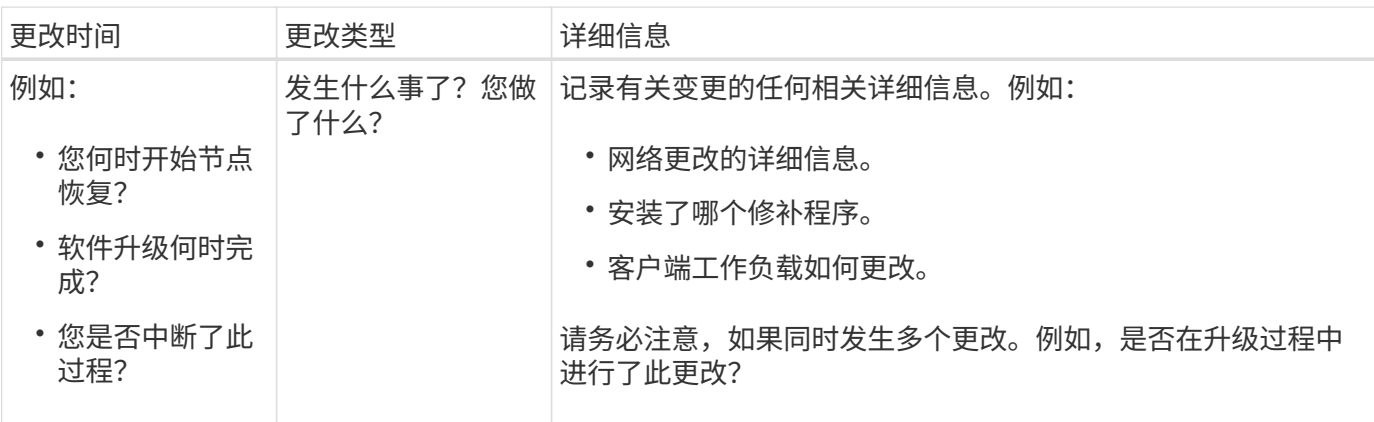

近期重大变更的示例

以下是一些可能会发生重大变化的示例:

- StorageGRID 系统是最近安装,扩展还是恢复的?
- 系统近期是否已升级?是否应用了修补程序?
- 最近是否修复或更改过任何硬件?
- 是否已更新 ILM 策略?
- 客户端工作负载是否已更改?
- 客户端应用程序或其行为是否发生变化?
- 您是否更改了负载平衡器,添加或删除了管理节点或网关节点的高可用性组?
- 是否已启动可能需要很长时间才能完成的任务? 示例包括:
	- 恢复发生故障的存储节点
	- 存储节点停用
- 是否对用户身份验证进行了任何更改,例如添加租户或更改 LDAP 配置?
- 是否正在进行数据迁移?
- 最近是否启用或更改了平台服务?
- 最近是否启用了合规性?
- 是否已添加或删除云存储池?
- 是否对存储压缩或加密进行了任何更改?
- 网络基础架构是否有任何变化?例如, VLAN ,路由器或 DNS 。
- 是否对 NTP 源进行了任何更改?
- 是否对网格,管理员或客户端网络接口进行了任何更改?
- 是否对归档节点进行了任何配置更改?
- 是否对 StorageGRID 系统或其环境进行了任何其他更改?

您可以通过记录各种运行值的正常级别来为系统建立基线。将来,您可以将当前值与这些基线进行比较,以帮助 检测和解决异常值。

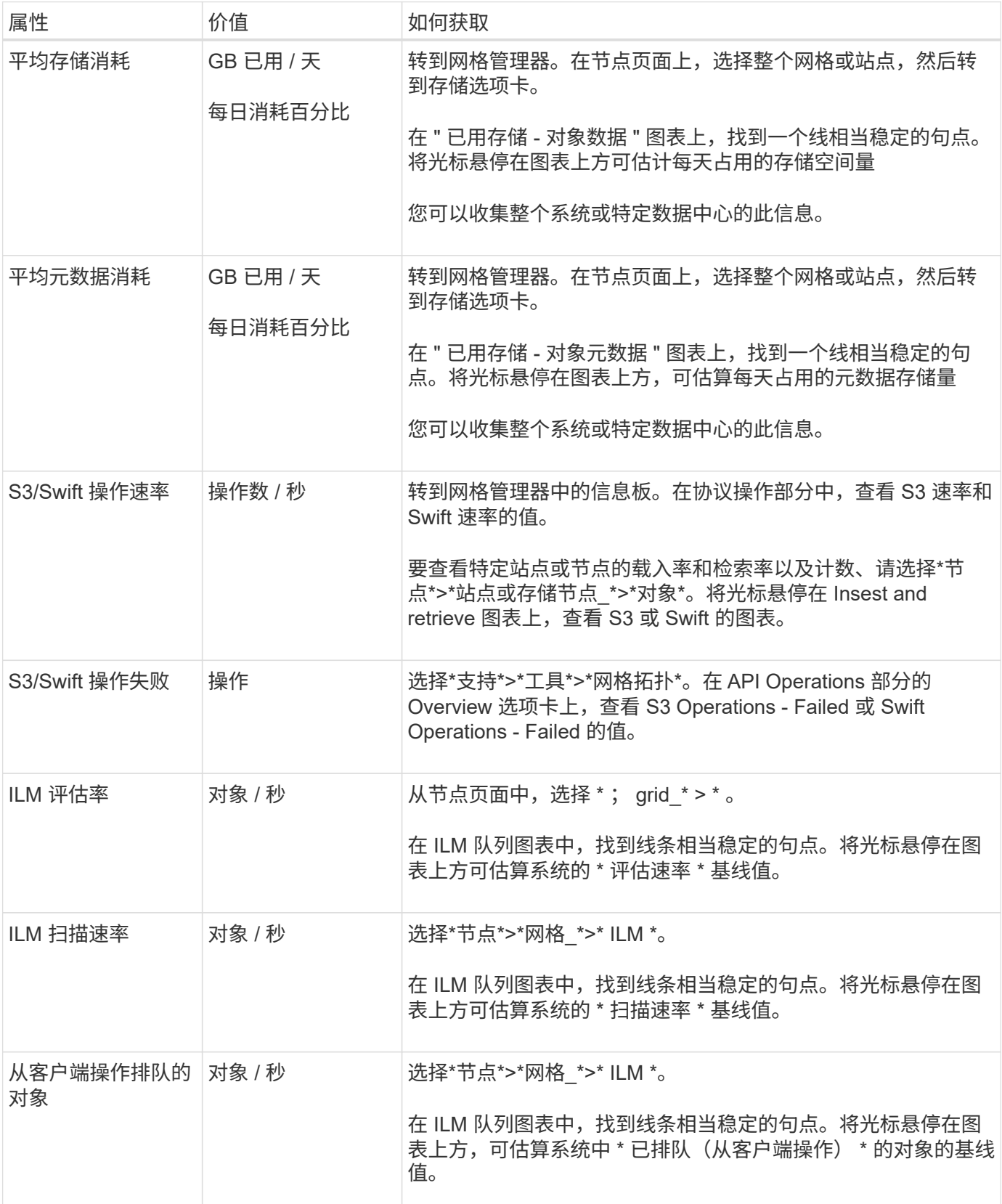

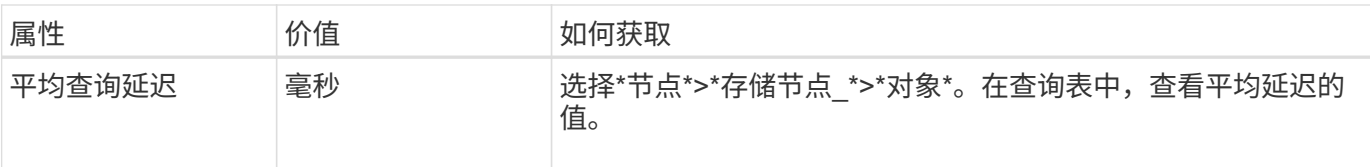

### 分析数据

使用您收集的信息确定问题的发生原因 以及可能的解决方案。

分析与问题‐相关,但一般而言:

- 使用警报查找故障点和瓶颈。
- 使用警报历史记录和图表重建问题历史记录。
- 使用图表查找异常并将问题情况与正常运行进行比较。

### 上报信息检查清单

如果您无法自行解决此问题,请联系技术支持。在联系技术支持之前,请收集下表中列出的信息,以便于解决问 题。

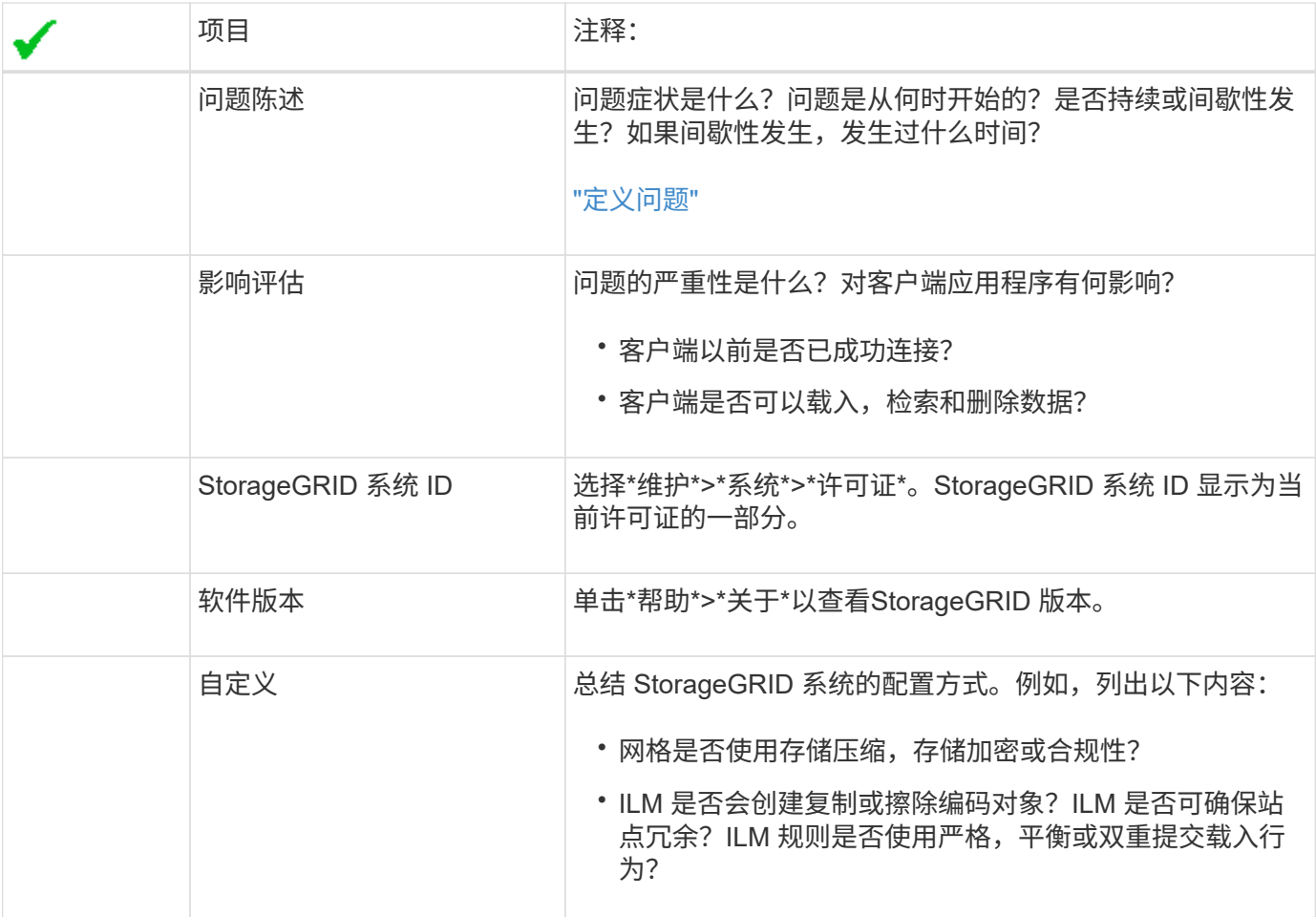

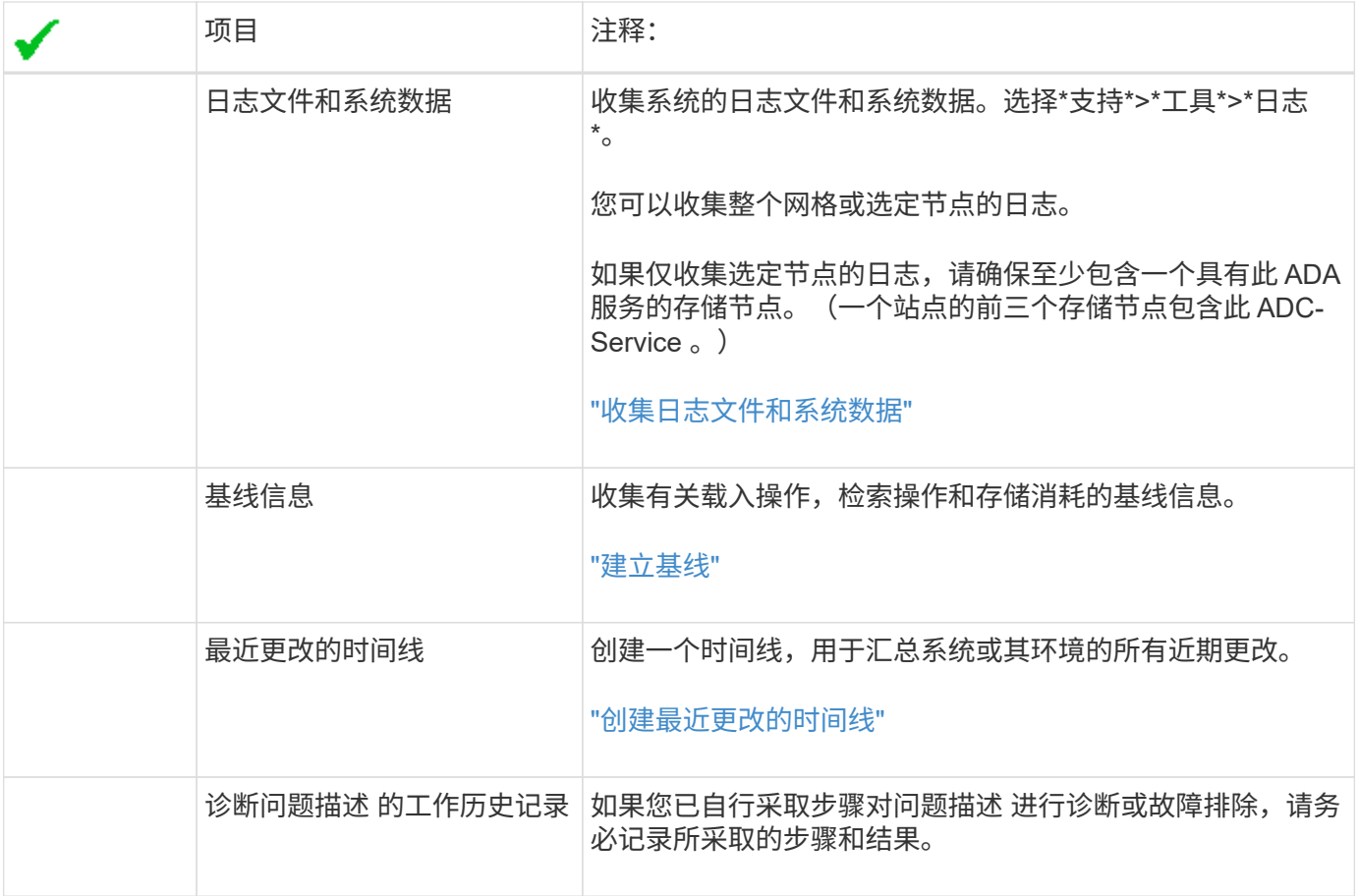

相关信息

["](https://docs.netapp.com/zh-cn/storagegrid-115/admin/index.html)[管理](https://docs.netapp.com/zh-cn/storagegrid-115/admin/index.html) [StorageGRID"](https://docs.netapp.com/zh-cn/storagegrid-115/admin/index.html)

## <span id="page-9-0"></span>对对象和存储问题进行故障排除

您可以执行多项任务来帮助确定对象和存储问题的根源。

确认对象数据位置

根据问题,您可能需要确认对象数据的存储位置。例如,您可能需要验证 ILM 策略是否按预期执行,以及对象 数据是否按预期存储。

您需要的内容

- 您必须具有一个对象标识符,该标识符可以是以下项之一:
	- \* UUID \* :对象的通用唯一标识符。以全大写形式输入 UUID 。
	- \* CBID\* : StorageGRID 中对象的唯一标识符。您可以从审核日志中获取对象的 CBID 。输入全部大写 的 CBID 。
	- 。\* S3 存储分段和对象密钥 \*: 通过 S3 接口载入对象时,客户端应用程序使用存储和标识对象的分段和 对象密钥组合。
	- 。\* Swift 容器和对象名称 \*: 通过 Swift 界面输入对象时,客户端应用程序将使用容器和对象名称组合来 存储和标识对象。
- 1. 选择\* ILM **>\***对象元数据查找。
- 2. 在 \* 标识符 \* 字段中键入对象的标识符。

您可以输入 UUID , CBID , S3 存储分段 / 对象密钥或 Swift 容器 / 对象名称。

Object Metadata Lookup

Enter the identifier for any object stored in the grid to view its metadata.

Identifier

source/testobject

Look Up

#### 3. 单击\*查找\*。

此时将显示对象元数据查找结果。此页面列出了以下类型的信息:

- 。系统元数据,包括对象 ID ( UUID ),对象名称,容器名称,租户帐户名称或 ID ,对象的逻辑大小, 首次创建对象的日期和时间以及上次修改对象的日期和时间。
- 与对象关联的任何自定义用户元数据键值对。
- 对于 S3 对象,是指与该对象关联的任何对象标记键值对。
- 对于复制的对象副本,为每个副本提供当前存储位置。
- 对于经过擦除编码的对象副本,为每个片段的当前存储位置。
- 对于云存储池中的对象副本,此对象的位置,包括外部存储分段的名称和对象的唯一标识符。
- 对于分段对象和多部分对象,包含分段标识符和数据大小的对象分段列表。对于包含 100 个以上区块的 对象,仅显示前 100 个区块。
- 所有对象元数据均采用未处理的内部存储格式。此原始元数据包括内部系统元数据,不能保证这些元数 据在版本之间持续存在。

以下示例显示了存储为两个复制副本的 S3 测试对象的对象元数据查找结果。

#### System Metadata

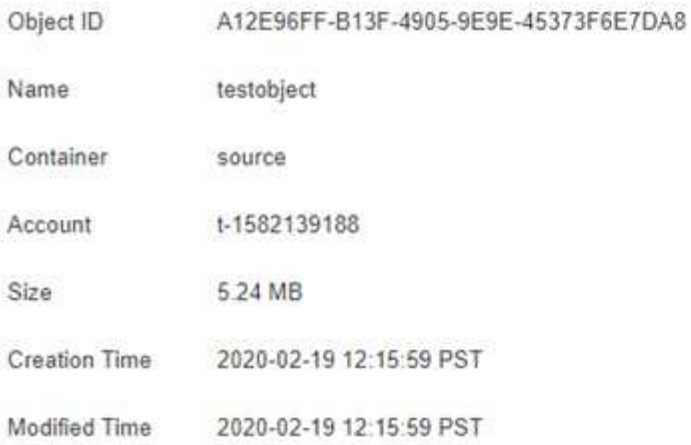

#### **Replicated Copies**

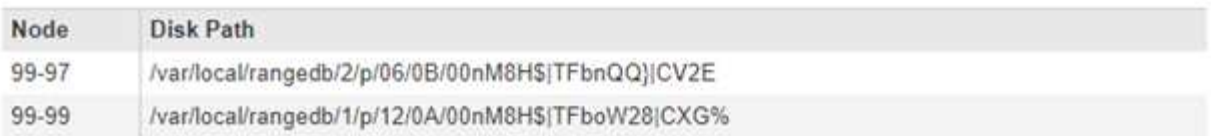

#### Raw Metadata

```
\epsilon"TYPE": "CTNT",
   "CHND": "A12E96FF-B13F-4905-9E9E-45373F6E7DA8",
   "NAME": "testobject",
   "CBID": "0x8823DE7EC7C10416",
   "PHND": "FEABAE51-534A-11EA-9FCD-31FF00C36D56",
   "PPTH": "source",
   "META": {
       "BASE": {
           "PAWS": "2",
```
相关信息

["](https://docs.netapp.com/zh-cn/storagegrid-115/ilm/index.html)[使用](https://docs.netapp.com/zh-cn/storagegrid-115/ilm/index.html) [ILM](https://docs.netapp.com/zh-cn/storagegrid-115/ilm/index.html) [管理对象](https://docs.netapp.com/zh-cn/storagegrid-115/ilm/index.html)["](https://docs.netapp.com/zh-cn/storagegrid-115/ilm/index.html)

["](https://docs.netapp.com/zh-cn/storagegrid-115/s3/index.html)[使用](https://docs.netapp.com/zh-cn/storagegrid-115/s3/index.html) [S3"](https://docs.netapp.com/zh-cn/storagegrid-115/s3/index.html)

["](https://docs.netapp.com/zh-cn/storagegrid-115/swift/index.html)[使用](https://docs.netapp.com/zh-cn/storagegrid-115/swift/index.html) [Swift"](https://docs.netapp.com/zh-cn/storagegrid-115/swift/index.html)

对象存储(存储卷)故障

存储节点上的底层存储分为多个对象存储。这些对象存储是物理分区、充当StorageGRID 系统存储的挂载点。 对象存储也称为存储卷。

您可以查看每个存储节点的对象存储信息。对象存储显示在\*节点\*>\*存储节点\_\*>\*存储\*页面的底部。

#### **Disk Devices**

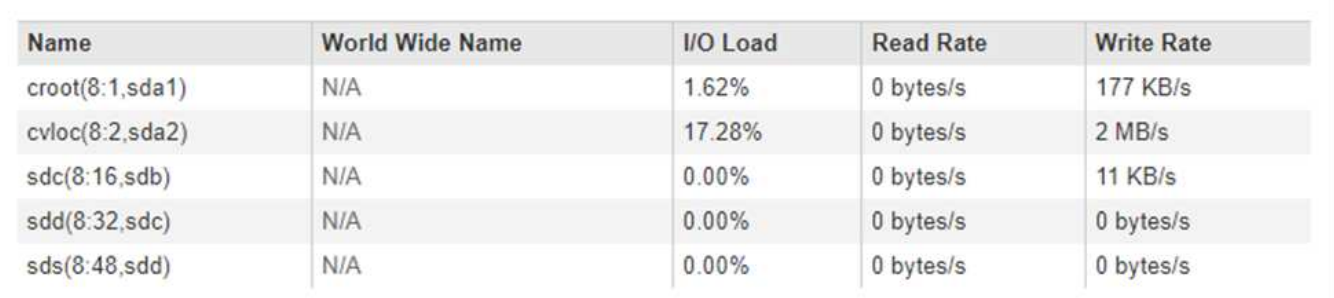

**Volumes** 

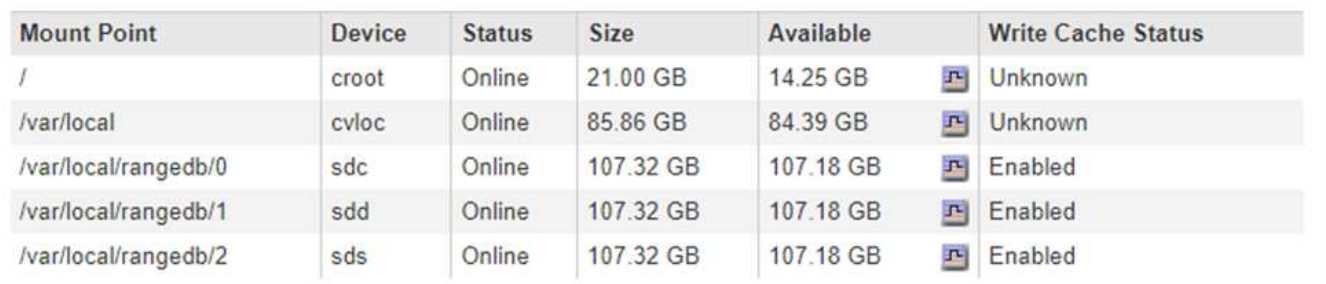

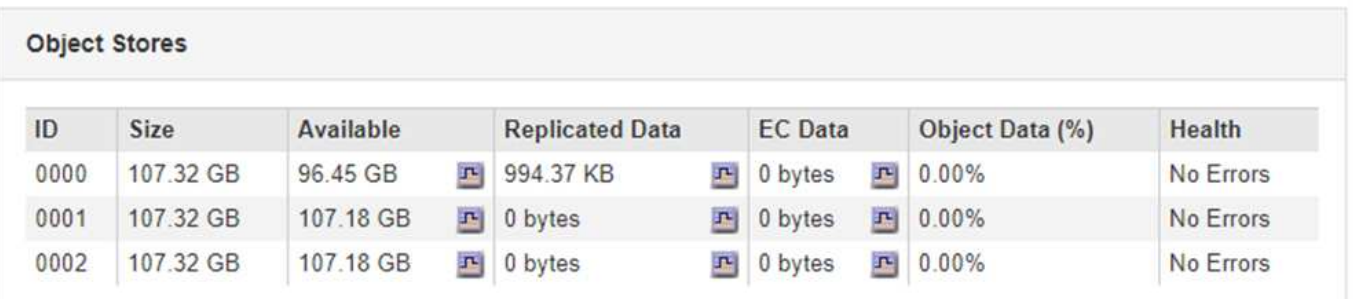

要查看有关每个存储节点的更多详细信息,请执行以下步骤:

1. 选择\*支持\*>\*工具\*>\*网格拓扑\*。

2. 选择 \* 站点 \_\* > \* 存储节点 \_\* > \* LDR\* > \* 存储 \* > \* 概述 \* > \* 主 \* 。

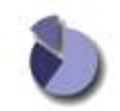

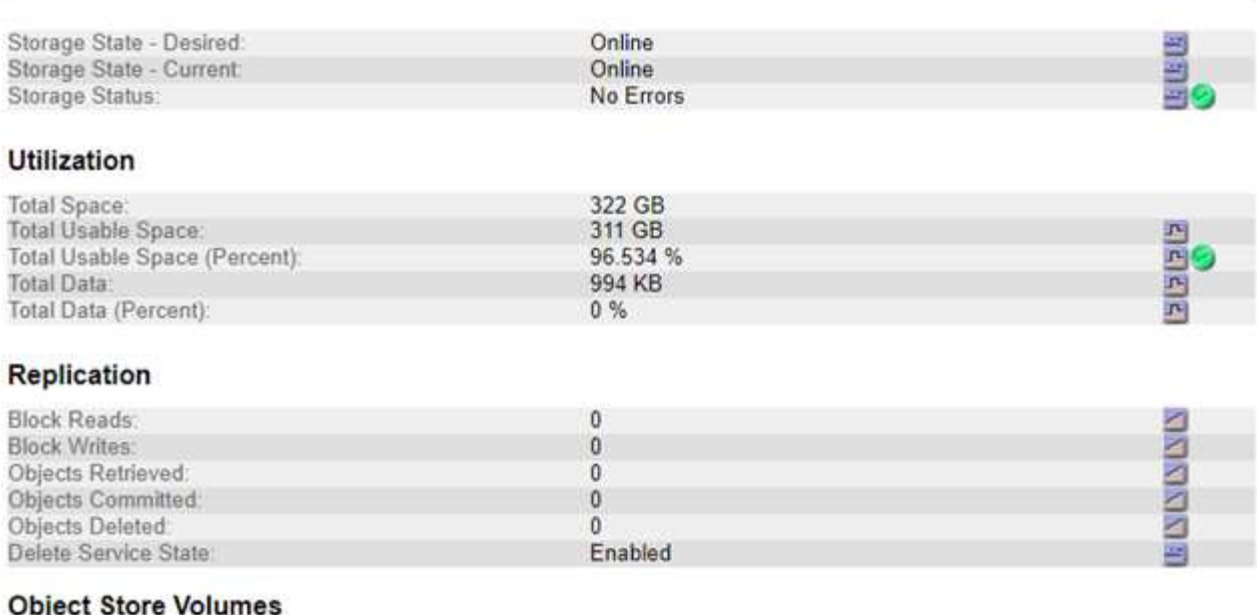

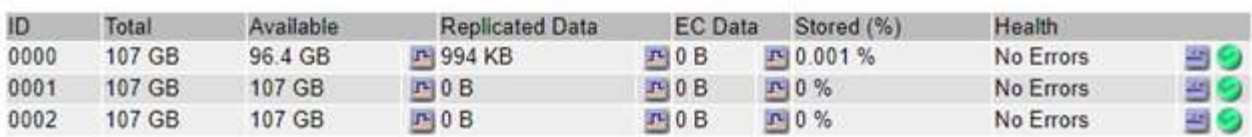

根据故障的性质,存储卷的故障可能会反映在有关存储状态或对象存储运行状况的警报中。如果存储卷发生故障 ,您应尽快修复故障存储卷,以将存储节点还原到完整功能。如有必要,您可以转到 \* 配置 \* 选项卡并将存储节 点置于只读‐状态,以便 StorageGRID 系统可以在准备服务器完全恢复时使用它进行数据检索。

相关信息

["](https://docs.netapp.com/zh-cn/storagegrid-115/maintain/index.html)[保](https://docs.netapp.com/zh-cn/storagegrid-115/maintain/index.html)[持并](https://docs.netapp.com/zh-cn/storagegrid-115/maintain/index.html)[恢复](https://docs.netapp.com/zh-cn/storagegrid-115/maintain/index.html)[\(\)"](https://docs.netapp.com/zh-cn/storagegrid-115/maintain/index.html)

#### 验证对象完整性

StorageGRID 系统会验证存储节点上对象数据的完整性,并检查是否存在损坏和缺失的对 象。

验证过程有两个:后台验证和前台验证。它们协同工作,确保数据完整性。后台验证会自动运行,并持续检查对 象数据的正确性。用户可以触发前台验证、以便更快速地验证对象是否存在(尽管不是正确)。

什么是后台验证

后台验证过程会自动持续检查存储节点中是否存在损坏的对象数据副本,并自动尝试修复发现的任何问题。

后台验证将检查复制对象和经过纠删编码的对象的完整性,如下所示:

• \* 复制对象 \* :如果后台验证过程发现复制的对象已损坏,则损坏的副本将从其位置中删除,并隔离到存储 节点上的其他位置。然后,系统将生成一个未损坏的新副本并放置该副本以满足活动 ILM 策略的要求。新副 本可能不会放置在用于原始副本的存储节点上。

损坏的对象数据将被隔离而不是从系统中删除,以便仍可访问。有关访问隔离对象数据的详细信 息,请联系技术支持。

• \* 擦除编码对象 \* :如果后台验证过程检测到擦除编码对象的片段已损坏,则 StorageGRID 会自动尝试使用 剩余的数据和奇偶校验片段在同一个存储节点上原位重建缺失的片段。如果无法重建损坏的片段、则检测到 损坏的副本(DECOR)属性将递增1、并尝试检索对象的另一个副本。如果检索成功,则会执行 ILM 评估以创 建经过纠删编码的对象的替代副本。

后台验证过程仅检查存储节点上的对象。它不会检查归档节点或云存储池中的对象。对象必须超过四天,才 能进行后台验证。

后台验证以连续速率运行,不会干扰普通系统活动。无法停止后台验证。但是,如果您怀疑存在问题,则可以提 高后台验证率,以便更快地验证存储节点的内容。

与后台验证相关的警报和警报(传统)

如果系统检测到某个损坏的对象,而该对象无法自动更正(因为该损坏会阻止识别该对象),则会触发 \* 检测到 未标识的损坏对象 \* 警报。

如果由于无法找到其他副本而无法替换已损坏的对象、则会触发\*对象丢失\*警报和已丢失(对象丢失)旧警报。

#### 更改后台验证速率

如果您担心数据完整性,可以更改后台验证检查存储节点上复制的对象数据的速率。

#### 您需要的内容

 $\left(\begin{smallmatrix} 1\\ 1\end{smallmatrix}\right)$ 

- 您必须使用支持的浏览器登录到网格管理器。
- 您必须具有特定的访问权限。

#### 关于此任务

您可以更改存储节点上用于后台验证的验证速率:

- Adaptive: 默认设置。此任务用于验证速度最多为 4 MB/ 秒或 10 个对象 / 秒(以先超过者为准)。
- high: 存储验证进展迅速,速度可能会减慢常规系统活动。

只有当您怀疑硬件或软件故障可能包含损坏的对象数据时,才使用 " 高 " 验证率。高优先级后台验证完成后,验 证率将自动重置为自适应。

#### 步骤

- 1. 选择\*支持\*>\*工具\*>\*网格拓扑\*。
- 2. 选择\*存储节点\_> LDR >验证\*。
- 3. 选择 \* 配置 \* > \* 主 \* 。
- 4. 转至 \* LDR\* > \* 验证 \* > \* 配置 \* > \* 主 \* 。
- 5. 在后台验证下,选择 \* 验证速率 \* > \* 高 \* 或 \* 验证速率 \* > \* 自适应 \* 。

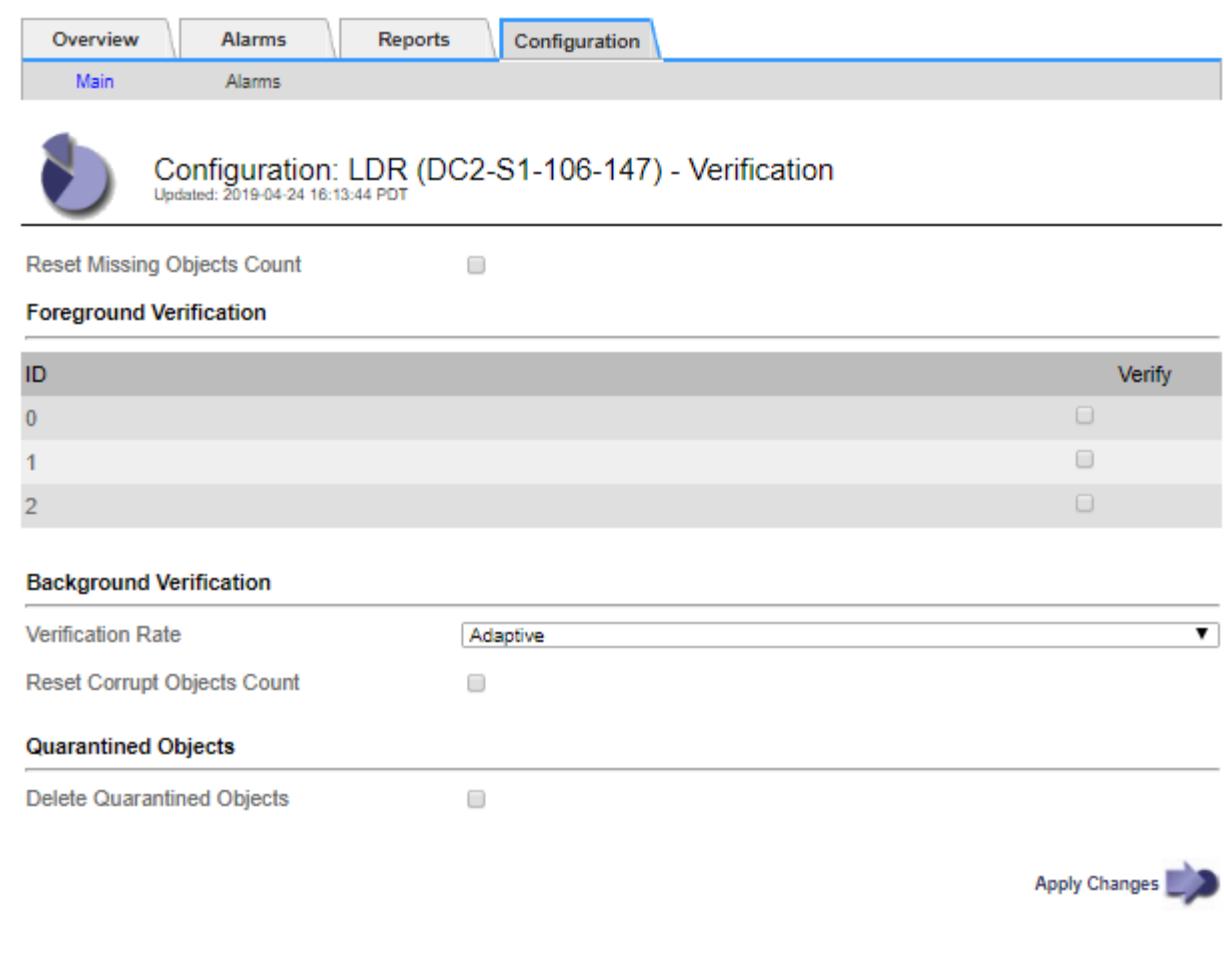

将验证速率设置为高会在通知级别触发 VPRi (验证速率)传统警报。

#### 1. 单击 \* 应用更改 \* 。

 $(i)$ 

- 2. 监控复制对象的后台验证结果。
	- a. 转至\*节点\*>\*存储节点\_\*>\*对象\*。
	- b. 在验证部分中,监控 \* 损坏对象 \* 和 \* 未标识的损坏对象 \* 的值。

如果后台验证发现复制的对象数据损坏,则 \* 损坏的对象 \* 指标将递增, StorageGRID 将尝试从数据中 提取对象标识符,如下所示:

- 如果可以提取对象标识符, StorageGRID 会自动为对象数据创建一个新副本。可以在 StorageGRID 系统中满足活动 ILM 策略的任何位置创建新副本。
- 如果无法提取对象标识符(因为它已损坏),则会增加 "Corrupt Objects Unidentifited" 指标,并触 发 "\* Unidentified Corrupt object detected\* " 警报。
- c. 如果发现复制的对象数据损坏,请联系技术支持以确定损坏的根发生原因 。
- 3. 监控纠删编码对象的后台验证结果。

如果后台验证发现擦除编码对象数据的损坏片段,则检测到的损坏片段属性将递增。StorageGRID 通过在同 一存储节点上原位重建损坏的片段来恢复。

a. 选择\*支持\*>\*工具\*>\*网格拓扑\*。

b. 选择\*存储节点\_> LDR >擦除编码\*。

- c. 在验证结果表中,监控已检测到损坏的碎片( ECCD )属性。
- 4. 在 StorageGRID 系统自动还原损坏的对象后,重置损坏的对象计数。
	- a. 选择\*支持\*>\*工具\*>\*网格拓扑\*。
	- b. 选择\*存储节点\_> LDR >验证>配置\*。
	- c. 选择 \* 重置损坏的对象计数 \* 。
	- d. 单击 \* 应用更改 \* 。
- 5. 如果您确信不需要隔离对象,可以将其删除。

 $\bigcirc$ 

如果触发了 \* 对象丢失 \* 警报或丢失(对象丢失)旧警报,技术支持可能希望访问隔离的对象以 帮助调试底层问题描述 或尝试数据恢复。

- 1. 选择\*支持\*>\*工具\*>\*网格拓扑\*。
- 2. 选择 \* 存储节点 \_\* > \* LDR\* > \* 验证 \* > \* 配置 \* 。
- 3. 选择 \* 删除隔离的对象 \* 。
- 4. 单击 \* 应用更改 \* 。

什么是前台验证

前台验证是用户启动的一个过程、用于检查存储节点上是否存在所有预期的对象数据。前台验证用于验证存储设 备的完整性。

前台验证是后台验证的一种快速替代方案、用于检查存储节点上的对象数据是否存在、但不检查其完整性。如果 前台验证发现缺少许多项、则可能存在一个问题描述 、其中包含与该存储节点关联的全部或部分存储设备。

前台验证将同时检查复制的对象数据和经过纠删编码的对象数据、如下所示:

- 复制的对象:如果发现复制的对象数据副本缺失、StorageGRID 会自动尝试替换存储在系统其他位置的副本 中的副本。存储节点通过ILM评估运行现有副本、该评估将确定此对象不再符合当前ILM策略、因为所缺少的 副本不再位于预期位置。系统会生成并放置一个新副本、以满足系统的活动ILM策略。此新副本可能不会放 置在存储缺失副本的同一位置。
- 擦除编码对象:如果发现擦除编码对象的片段缺失、StorageGRID 会自动尝试使用剩余片段在同一存储节点 上重建缺失的片段。如果无法重建缺少的片段(因为丢失了太多的片段)、则检测到的损坏副本(DECOR)属性 将递增1。然后、ILM会尝试查找对象的另一个副本、以便生成经过纠删编码的新副本。

如果前台验证在存储卷上确定了具有纠删编码的问题描述 、则前台验证任务将暂停、并显示一条错误消息、 用于标识受影响的卷。您必须对任何受影响的存储卷执行恢复操作步骤。

如果在网格中找不到缺少的复制对象或经过纠删编码的损坏对象的其他副本、则会触发\*对象丢失\*警报和(对象 丢失)旧警报。

正在运行前台验证

使用前台验证可以验证存储节点上是否存在数据。缺少对象数据可能表示底层存储设备存在问题描述。

#### 您需要的内容

- 您已确保以下网格任务未运行:
	- 网格扩展:添加存储节点时添加服务器(GEXP)
	- 同一存储节点上的存储节点停用(LDCM)如果这些网格任务正在运行、请等待它们完成或释放其锁定。
- 您已确保存储处于联机状态。(选择\*支持\*>\*工具\*>\*网格拓扑\*。然后、选择\*存储节点\_\*>\* LDR\*>\*存储\*>\*概 述\*>\*主\*。确保\*存储状态-当前\*处于联机状态。)
- 您已确保以下恢复过程未在同一个存储节点上运行:
	- 恢复发生故障的存储卷

◦ 在执行恢复过程期间、对系统驱动器前景验证失败的存储节点进行恢复不会提供有用的信息。

关于此任务

前台验证将检查是否缺少复制的对象数据和缺少纠删编码的对象数据:

- 如果前台验证发现大量缺少的对象数据、则存储节点的存储中可能存在需要调查和解决的问题描述。
- 如果前台验证发现与纠删编码数据相关的严重存储错误、它将通知您。要修复此错误、您必须执行存储卷恢 复。

您可以将前台验证配置为检查存储节点的所有对象存储或仅检查特定对象存储。

如果前台验证发现缺少对象数据、则StorageGRID 系统将尝试替换该对象数据。如果无法创建替代副本、则可 能会触发丢失(对象丢失)警报。

前台验证会生成LDR前台验证网格任务、根据存储在存储节点上的对象数量、该任务可能需要数天或数周才能完 成。可以同时选择多个存储节点;但是、这些网格任务不会同时运行。相反、它们会排队并逐个运行、直到完 成。在存储节点上执行前台验证时、即使用于验证其他卷的选项可能会显示为可用于此存储节点、您也无法在同 一存储节点上启动另一个前台验证任务。

如果运行前台验证的存储节点以外的存储节点脱机、网格任务将继续运行、直到\*% complete\*属性达到99.99% 为止。然后、"% complete\*"属性回退到50%、并等待存储节点返回联机状态。当存储节点的状态恢复为联机 时、LDR前台验证网格任务将继续执行、直到完成为止。

#### 步骤

- 1. 选择 \* 存储节点 \_\* > \* LDR\* > \* 验证 \* 。
- 2. 选择 \* 配置 \* > \* 主 \* 。
- 3. 在\*前景验证\*下、选中要验证的每个存储卷ID对应的复选框。

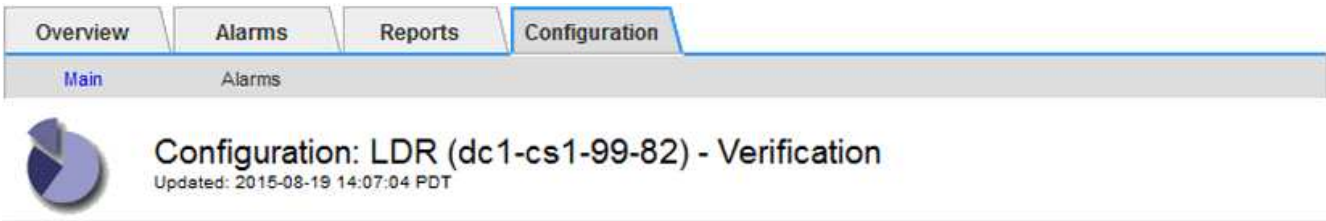

П

Reset Missing Objects Count

#### **Foreground Verification**

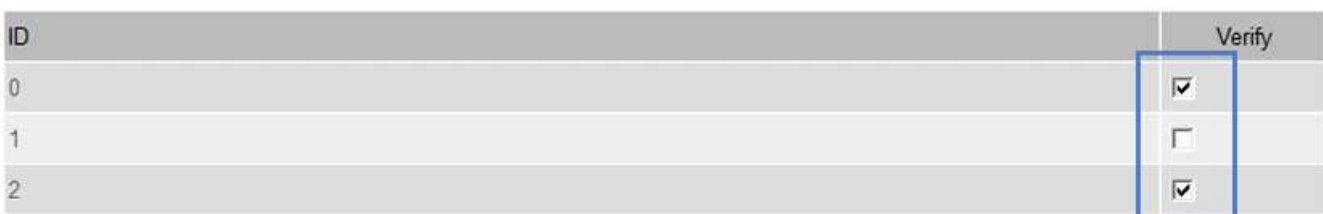

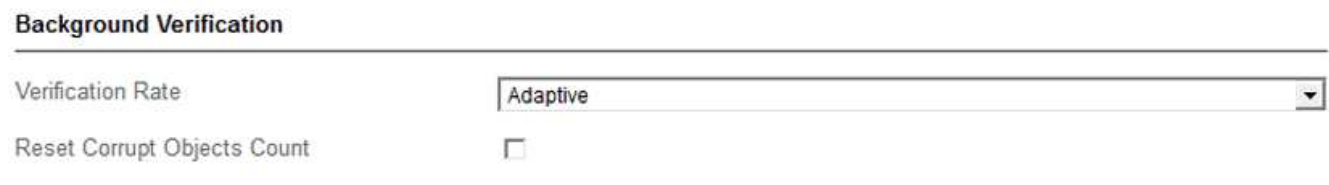

Apply Changes

4. 单击 \* 应用更改 \* 。

等待页面自动刷新并重新加载、然后再退出页面。刷新后、对象存储将无法在该存储节点上选择。

此时将生成并运行LDR前台验证网格任务、直到任务完成、暂停或中止为止。

- 5. 监控缺少的对象或缺少的片段:
	- a. 选择 \* 存储节点 \_\* > \* LDR\* > \* 验证 \* 。
	- b. 在"Overview"选项卡上的"验证结果"下、记下"检测到的缺失对象"的值。

注释:同一值在节点页面上报告为\*丢失对象\*。转到\*节点\*>\*存储节点 \*、然后选择\*对象\*选项卡。

如果检测到的\*缺少的对象\*数量很大(如果有数百个缺少的对象)、则存储节点的存储可能存在问题描述。 请联系技术支持。

- c. 选择 \* 存储节点 \_\* > \* LDR\* > \* 擦除编码 \* 。
- d. 在概述选项卡上的\*验证结果\*下、记下\*检测到的缺失片段\*的值。

如果检测到的\*缺失片段\*数量很大(如果有数百个缺失片段)、则存储节点的存储可能存在问题描述。请联 系技术支持。

如果前台验证未检测到大量缺少的复制对象副本或大量缺少的片段、则存储将正常运行。

6. 监控前台验证网格任务的完成情况:

- a. 选择\*支持\*>\*工具\*>\*网格拓扑\*。然后选择\*站点\*>\*管理节点\_\*>\* CMN\*>\*网格任务\*>\*概述\*>\*主\*。
- b. 验证前台验证网格任务是否正在无错误地进行。

注意:如果前台验证网格任务暂停、则会在网格任务状态(SCA)上触发通知级别的警报。

c. 如果网格任务暂停、则显示 critical storage error、恢复受影响的卷、然后对其余卷运行前台验 证以检查是否存在其他错误。

注意:如果前台验证网格任务暂停并显示消息 Encountered a critical storage error in volume *volID*、您必须执行操作步骤 以恢复发生故障的存储卷。请参见恢复和维护说明。

#### 完成后

如果您仍对数据完整性有顾虑、请转到\* LDR\*>\*验证\*>\*配置\*>\*主\*并提高后台验证率。后台验证会检查所有已 存储对象数据的准确性,并修复发现的任何问题。尽快发现并修复潜在问题可降低数据丢失的风险。

#### 相关信息

#### ["](https://docs.netapp.com/zh-cn/storagegrid-115/maintain/index.html)[保](https://docs.netapp.com/zh-cn/storagegrid-115/maintain/index.html)[持并](https://docs.netapp.com/zh-cn/storagegrid-115/maintain/index.html)[恢复](https://docs.netapp.com/zh-cn/storagegrid-115/maintain/index.html)[\(\)"](https://docs.netapp.com/zh-cn/storagegrid-115/maintain/index.html)

#### 对对象数据丢失和缺失进行故障排除

可以出于多种原因检索对象,包括从客户端应用程序读取请求,对复制的对象数据进行后 台验证, ILM 重新评估以及在存储节点恢复期间还原对象数据。

StorageGRID 系统使用对象元数据中的位置信息来确定从哪个位置检索对象。如果在预期位置未找到对象的副 本,则系统会尝试从系统中的其他位置检索该对象的另一个副本,前提是 ILM 策略包含一条规则,用于为该对 象创建两个或更多副本。

如果此检索成功, StorageGRID 系统将替换缺少的对象副本。否则、系统将触发\*对象丢失\*警报和原有的丢失( 对象丢失)警报、如下所示:

- 对于复制的副本、如果无法检索到另一个副本、则会将对象视为丢失、并触发警报和警报。
- 对于经过擦除编码的副本,如果无法从预期位置检索到副本,则在尝试从其他位置检索副本之前,检测到的 损坏副本( DECOR )属性会递增 1 。如果未找到其他副本、则会触发警报和警报。

您应立即调查所有 \* 对象丢失 \* 警报,以确定丢失的根发生原因 ,并确定对象是否仍位于脱机存储节点或归档 节点中,或者当前是否不可用。

如果没有副本的对象数据丢失,则不存在恢复解决方案 。但是、您必须重置丢失对象计数器、以防止已知丢失 的对象屏蔽任何新的丢失对象。

#### 相关信息

["](#page-2-0)[调](#page-2-0)[查](#page-2-0)[丢](#page-2-0)[失](#page-2-0)[的对象](#page-2-0)["](#page-2-0)

#### ["](#page-2-0)[重](#page-2-0)[置](#page-2-0)[丢](#page-2-0)[失](#page-2-0)[和](#page-2-0)[缺](#page-2-0)[失](#page-2-0)[的对象](#page-2-0)[计](#page-2-0)[数](#page-2-0)["](#page-2-0)

#### 调查丢失的对象

触发\*对象丢失\*警报和原有的丢失(对象丢失)警报后、您必须立即进行调查。收集有关受影 响对象的信息并联系技术支持。

#### 您需要的内容

- 您必须使用支持的浏览器登录到网格管理器。
- 您必须具有特定的访问权限。
- 您必须具有 Passwords.txt 文件

关于此任务

"对象丢失"警报和"丢失"警报表示StorageGRID 认为网格中没有对象的副本。数据可能已永久丢失。

立即调查丢失的对象警报或警报。您可能需要采取措施以防止进一步数据丢失。在某些情况下,如果您立即采取 措施,则可能能够还原丢失的对象。

可以在网格管理器中查看丢失对象的数量。

步骤

- 1. 选择\*节点\*。
- 2. 选择 \* 存储节点 \_\* > \* 对象 \* 。
- 3. 查看对象计数表中显示的丢失对象数量。

此数字表示此网格节点在整个 StorageGRID 系统中检测到缺少的对象总数。该值是LDR和DDS服务中数据 存储组件的Lost Objects计数器之和。

99-97 (Storage Node)

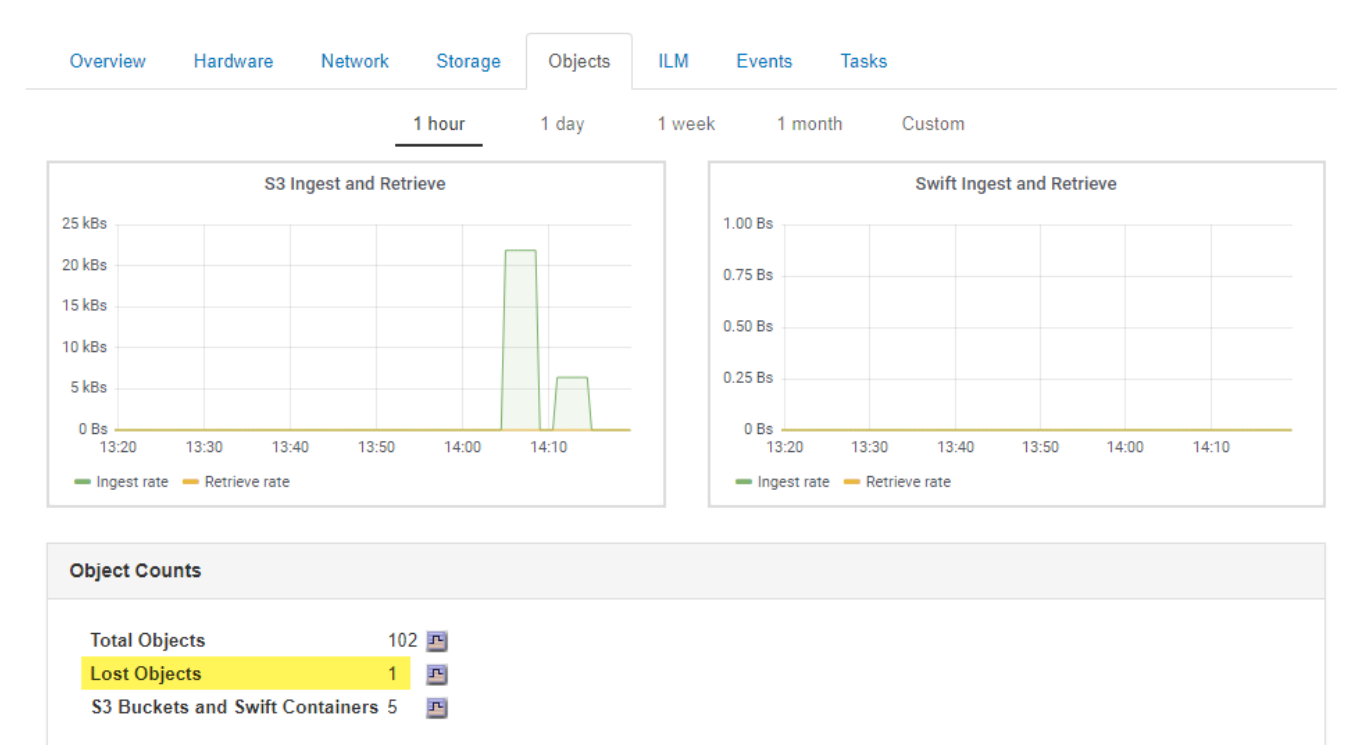

4. 从管理节点访问审核日志、以确定触发\*对象丢失\*警报和丢失警报的对象的唯一标识符(UUID):

#### a. 登录到网格节点:

i. 输入以下命令: ssh admin@grid\_node\_IP

ii. 输入中列出的密码 Passwords.txt 文件

iii. 输入以下命令切换到root: su -

iv. 输入中列出的密码 Passwords.txt 文件以root用户身份登录后、提示符将从变为 \$ to #。

b. 更改为审核日志所在的目录。输入 … cd /var/local/audit/export/

- C. 使用 grep 提取对象丢失 (OLST) 审核消息。输入 ... grep OLST audit file name
- d. 记下消息中包含的 UUID 值。

```
>Admin: # grep OLST audit.log
2020-02-12T19:18:54.780426
[AUDT:[CBID(UI64):0x38186FE53E3C49A5][UUID(CSTR):926026C4-00A4-449B-
AC72-BCCA72DD1311]
[PATH(CSTR):"source/cats"][NOID(UI32):12288733][VOLI(UI64):3222345986
][RSLT(FC32):NONE][AVER(UI32):10]
[ATIM(UI64):1581535134780426][ATYP(FC32):OLST][ANID(UI32):12448208][A
MID(FC32):ILMX][ATID(UI64):7729403978647354233]]
```
5. 使用 ObjectByUUID 命令以按标识符(UUID)查找对象、然后确定数据是否存在风险。

a. Telnet 到 localhost 1402 以访问 LDR 控制台。

b. 输入 ... /proc/OBRP/ObjectByUUID UUID value

在第一个示例中、是对象 UUID 926026C4-00A4-449B-AC72-BCCA72DD1311 列出了两个位置。

```
ade 12448208: /proc/OBRP > ObjectByUUID 926026C4-00A4-449B-AC72-
BCCA72DD1311
{
      "TYPE(Object Type)": "Data object",
      "CHND(Content handle)": "926026C4-00A4-449B-AC72-BCCA72DD1311",
      "NAME": "cats",
      "CBID": "0x38186FE53E3C49A5",
      "PHND(Parent handle, UUID)": "221CABD0-4D9D-11EA-89C3-
ACBB00BB82DD",
      "PPTH(Parent path)": "source",
      "META": {
          "BASE(Protocol metadata)": {
               "PAWS(S3 protocol version)": "2",
               "ACCT(S3 account ID)": "44084621669730638018",
               "*ctp(HTTP content MIME type)": "binary/octet-stream"
          },
          "BYCB(System metadata)": {
               "CSIZ(Plaintext object size)": "5242880",
               "SHSH(Supplementary Plaintext hash)": "MD5D
```

```
0xBAC2A2617C1DFF7E959A76731E6EAF5E",
               "BSIZ(Content block size)": "5252084",
               "CVER(Content block version)": "196612",
               "CTME(Object store begin timestamp)": "2020-02-
12T19:16:10.983000",
               "MTME(Object store modified timestamp)": "2020-02-
12T19:16:10.983000",
               "ITME": "1581534970983000"
           },
          "CMSM": {
               "LATM(Object last access time)": "2020-02-
12T19:16:10.983000"
          },
          "AWS3": {
               "LOCC": "us-east-1"
           }
      },
      "CLCO\(Locations\)": \[
        \setminus  "Location Type": "CLDI\(Location online\)",
               "NOID\(Node ID\)": "12448208",
               "VOLI\(Volume ID\)": "3222345473",
               "Object File Path":
"/var/local/rangedb/1/p/17/11/00rH0%DkRt78Ila\#3udu",
               "LTIM\(Location timestamp\)": "2020-02-
12T19:36:17.880569"
         \setminus,
         \setminus  "Location Type": "CLDI\(Location online\)",
               "NOID\(Node ID\)": "12288733",
               "VOLI\(Volume ID\)": "3222345984",
               "Object File Path":
"/var/local/rangedb/0/p/19/11/00rH0%DkRt78Rrb\#3s;L",
               "LTIM\(Location timestamp\)": "2020-02-
12T19:36:17.934425"
          }
     ]
}
```
在第二个示例中、是对象 UUID 926026C4-00A4-449B-AC72-BCCA72DD1311 未列出任何位置。

```
ade 12448208: / > /proc/OBRP/ObjectByUUID 926026C4-00A4-449B-AC72-
BCCA72DD1311
{
      "TYPE(Object Type)": "Data object",
      "CHND(Content handle)": "926026C4-00A4-449B-AC72-BCCA72DD1311",
      "NAME": "cats",
      "CBID": "0x38186FE53E3C49A5",
      "PHND(Parent handle, UUID)": "221CABD0-4D9D-11EA-89C3-ACBB00BB82DD",
      "PPTH(Parent path)": "source",
      "META": {
          "BASE(Protocol metadata)": {
               "PAWS(S3 protocol version)": "2",
               "ACCT(S3 account ID)": "44084621669730638018",
               "*ctp(HTTP content MIME type)": "binary/octet-stream"
          },
          "BYCB(System metadata)": {
               "CSIZ(Plaintext object size)": "5242880",
               "SHSH(Supplementary Plaintext hash)": "MD5D
0xBAC2A2617C1DFF7E959A76731E6EAF5E",
               "BSIZ(Content block size)": "5252084",
               "CVER(Content block version)": "196612",
               "CTME(Object store begin timestamp)": "2020-02-
12T19:16:10.983000",
               "MTME(Object store modified timestamp)": "2020-02-
12T19:16:10.983000",
               "ITME": "1581534970983000"
          },
          "CMSM": {
               "LATM(Object last access time)": "2020-02-
12T19:16:10.983000"
          },
          "AWS3": {
              "LOCC": "us-east-1"
  }
      }
}
```
a. 查看 /proc/obrp/ObjectByUUID 的输出,并采取相应的操作:

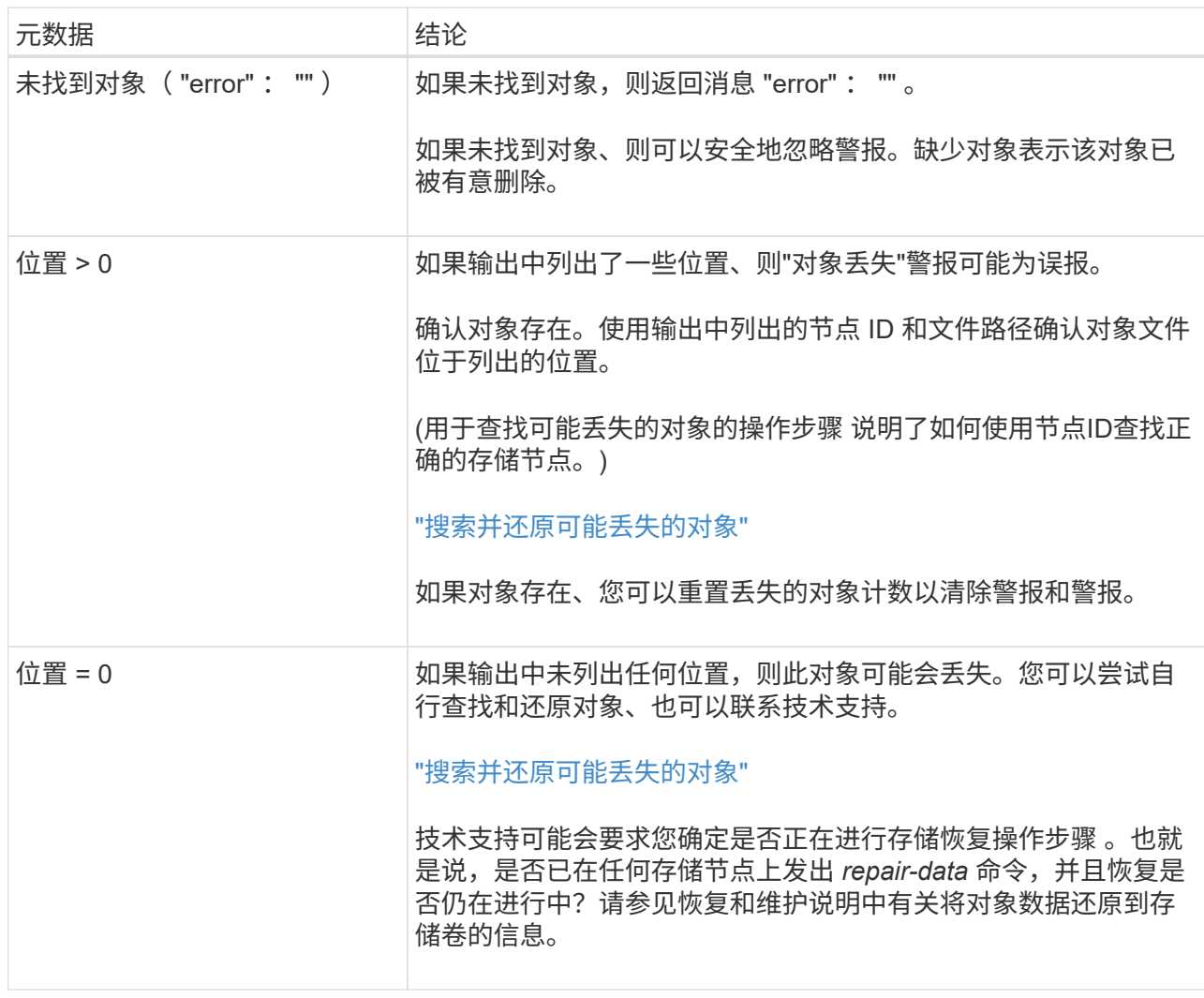

#### 相关信息

["](https://docs.netapp.com/zh-cn/storagegrid-115/maintain/index.html)[保](https://docs.netapp.com/zh-cn/storagegrid-115/maintain/index.html)[持并](https://docs.netapp.com/zh-cn/storagegrid-115/maintain/index.html)[恢复](https://docs.netapp.com/zh-cn/storagegrid-115/maintain/index.html)[\(\)"](https://docs.netapp.com/zh-cn/storagegrid-115/maintain/index.html)

["](https://docs.netapp.com/zh-cn/storagegrid-115/audit/index.html)[查](https://docs.netapp.com/zh-cn/storagegrid-115/audit/index.html)[看](https://docs.netapp.com/zh-cn/storagegrid-115/audit/index.html)[审](https://docs.netapp.com/zh-cn/storagegrid-115/audit/index.html)[核日](https://docs.netapp.com/zh-cn/storagegrid-115/audit/index.html)[志](https://docs.netapp.com/zh-cn/storagegrid-115/audit/index.html)["](https://docs.netapp.com/zh-cn/storagegrid-115/audit/index.html)

搜索并还原可能丢失的对象

可能会找到并还原已触发 " 对象丢失(丢失) " 警报和 " 对象丢失 \* " 警报且您已确定可能 丢失的对象。

您需要的内容

- 您必须具有 "`调查丢失的对象 " 中标识的任何丢失对象的 UUID 。`
- 您必须具有 Passwords.txt 文件

#### 关于此任务

您可以按照此操作步骤 在网格中其他位置查找丢失对象的复制副本。在大多数情况下,找不到丢失的对象。但 是,在某些情况下,如果您立即采取措施,则可能能够找到并还原丢失的复制对象。

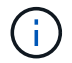

请联系技术支持以获得有关此操作步骤 的帮助。

- 1. 在管理节点中,搜索审核日志以查找可能的对象位置:
	- a. 登录到网格节点:
		- i. 输入以下命令: ssh admin@grid\_node\_IP
		- ii. 输入中列出的密码 Passwords.txt 文件
		- iii. 输入以下命令切换到root: su -

iv. 输入中列出的密码 Passwords.txt 文件以root用户身份登录后、提示符将从变为 \$ to #。

- b. 更改为审核日志所在的目录: cd /var/local/audit/export/
- c. 使用 grep 提取与可能丢失的对象关联的审核消息并将其发送到输出文件。输入 … grep uuidvalueaudit file name > output file name

例如:

Admin: # grep 926026C4-00A4-449B-AC72-BCCA72DD1311 audit.log > messages\_about\_lost\_object.txt

d. 使用 grep 从此输出文件中提取丢失位置( LLLST )审核消息。输入 … grep LLST output\_file\_name

例如:

```
Admin: # grep LLST messages_about_lost_objects.txt
```
LLST 审核消息类似于此示例消息。

```
[AUDT:\[NOID\(UI32\):12448208\][CBIL(UI64):0x38186FE53E3C49A5]
[UUID(CSTR):"926026C4-00A4-449B-AC72-BCCA72DD1311"][LTYP(FC32):CLDI]
[PCLD\(CSTR\):"/var/local/rangedb/1/p/17/11/00rH0%DkRs&LgA%\#3tN6"\]
[TSRC(FC32):SYST][RSLT(FC32):NONE][AVER(UI32):10][ATIM(UI64):
1581535134379225][ATYP(FC32):LLST][ANID(UI32):12448208][AMID(FC32):CL
SM]
[ATID(UI64):7086871083190743409]]
```
e. 在 LLST 消息中找到 PCLD 字段和 NOID 字段。

如果存在,则 PCLD 的值为磁盘上缺少复制对象副本的完整路径。NOID 的值是可能找到对象副本的 LDR 的节点 ID 。

如果找到对象位置,您可能能够还原该对象。

f. 找到此 LDR 节点 ID 的存储节点。

使用节点 ID 查找存储节点的方法有两种:

- 在网格管理器中、选择\*支持\*>\*工具\*>\*网格拓扑\*。然后选择 \* 。 Data Center\_\* > \* 。 Storage Node\_\* > \* 。LDR 节点 ID 位于 Node Information 表中。查看每个存储节点的信息,直到找到托管 此 LDR 的存储节点为止。
- 下载并解压缩网格的恢复软件包。该软件包中有一个 *\docs* 目录。如果打开 index.html 文件, " 服 务器摘要 " 将显示所有网格节点的所有节点 ID 。
- 2. 确定对象是否位于审核消息中指示的存储节点上:
	- a. 登录到网格节点:
		- i. 输入以下命令: ssh admin@grid\_node\_IP
		- ii. 输入中列出的密码 Passwords.txt 文件
		- iii. 输入以下命令切换到root: su -
		- iv. 输入中列出的密码 Passwords.txt 文件

以root用户身份登录后、提示符将从变为 \$ to #。

b. 确定对象的文件路径是否存在。

对于对象的文件路径,请使用 LLST 审核消息中的 PCLD 值。

例如,输入:

ls '/var/local/rangedb/1/p/17/11/00rH0%DkRs&LgA%#3tN6'

- •注 \* : 在命令中,始终用单引号将对象文件路径括起来,以转义任何特殊字符。
	- 如果未找到对象路径,则此对象将丢失,无法使用此操作步骤 进行还原。请联系技术支持。
	- 如果找到对象路径,请继续执行步骤 [将对象还原到](#page-26-0) [StorageGRID](#page-26-0)。您可以尝试将找到的对象还 原回 StorageGRID 。
- <span id="page-26-0"></span>1. 如果找到对象路径、请尝试将此对象还原到StorageGRID :
	- a. 从同一个存储节点中,更改对象文件的所有权,以便可通过 StorageGRID 进行管理。输入 … chown ldr-user:bycast 'file path of object'
	- b. Telnet 到 localhost 1402 以访问 LDR 控制台。输入 … telnet 0 1402
	- c. 输入 … cd /proc/STOR
	- d. 输入 ... Object Found 'file path of object'

例如,输入:

Object\_Found '/var/local/rangedb/1/p/17/11/00rH0%DkRs&LgA%#3tN6'

发出 Object\ Found 命令将向网格通知对象的位置。它还会触发活动的 ILM 策略,该策略会根据策略 中的指定创建其他副本。

- 注 \* :如果发现对象所在的存储节点脱机,则可以将该对象复制到任何联机存储节点。将对象放置在 联机存储节点的任何 /var/local/rangedb 目录中。然后、问题描述 Object\ Found 命令。
	- 如果无法还原对象、则会显<sup>示</sup> Object\\_Found 命令失败。请联系技术支持。
	- 如果对象已成功还原到 StorageGRID ,则会显示一条成功消息。例如:

```
ade 12448208: /proc/STOR > Object_Found
'/var/local/rangedb/1/p/17/11/00rH0%DkRs&LgA%#3tN6'
ade 12448208: /proc/STOR > Object found succeeded.
First packet of file was valid. Extracted key: 38186FE53E3C49A5
Renamed '/var/local/rangedb/1/p/17/11/00rH0%DkRs&LgA%#3tN6' to
'/var/local/rangedb/1/p/17/11/00rH0%DkRt78Ila#3udu'
```
继续执行步骤 [验证](#page-27-0)[是否已创建](#page-27-0)[新位置](#page-27-0)

- <span id="page-27-0"></span>1. 如果对象已成功还原到StorageGRID 、请验证是否已创建新位置。
	- a. 输入 … cd /proc/OBRP
	- $b.$  输入 ... ObjectByUUID UUID value

以下示例显示 UUID 为 926026C4-00A4-449B-AC72-BCCA72DD1311 的对象有两个位置。

```
ade 12448208: /proc/OBRP > ObjectByUUID 926026C4-00A4-449B-AC72-
BCCA72DD1311
{
      "TYPE(Object Type)": "Data object",
      "CHND(Content handle)": "926026C4-00A4-449B-AC72-BCCA72DD1311",
      "NAME": "cats",
      "CBID": "0x38186FE53E3C49A5",
      "PHND(Parent handle, UUID)": "221CABD0-4D9D-11EA-89C3-ACBB00BB82DD",
      "PPTH(Parent path)": "source",
      "META": {
          "BASE(Protocol metadata)": {
               "PAWS(S3 protocol version)": "2",
               "ACCT(S3 account ID)": "44084621669730638018",
               "*ctp(HTTP content MIME type)": "binary/octet-stream"
          },
          "BYCB(System metadata)": {
               "CSIZ(Plaintext object size)": "5242880",
               "SHSH(Supplementary Plaintext hash)": "MD5D
0xBAC2A2617C1DFF7E959A76731E6EAF5E",
               "BSIZ(Content block size)": "5252084",
               "CVER(Content block version)": "196612",
```

```
  "CTME(Object store begin timestamp)": "2020-02-
12T19:16:10.983000",
               "MTME(Object store modified timestamp)": "2020-02-
12T19:16:10.983000",
               "ITME": "1581534970983000"
          },
           "CMSM": {
               "LATM(Object last access time)": "2020-02-
12T19:16:10.983000"
          },
          "AWS3": {
               "LOCC": "us-east-1"
  }
      },
      "CLCO\(Locations\)": \[
        \setminus  "Location Type": "CLDI\(Location online\)",
               "NOID\(Node ID\)": "12448208",
               "VOLI\(Volume ID\)": "3222345473",
               "Object File Path":
"/var/local/rangedb/1/p/17/11/00rH0%DkRt78Ila\#3udu",
               "LTIM\(Location timestamp\)": "2020-02-12T19:36:17.880569"
        \setminus,
        \setminus  "Location Type": "CLDI\(Location online\)",
               "NOID\(Node ID\)": "12288733",
               "VOLI\(Volume ID\)": "3222345984",
               "Object File Path":
"/var/local/rangedb/0/p/19/11/00rH0%DkRt78Rrb\#3s;L",
               "LTIM\(Location timestamp\)": "2020-02-12T19:36:17.934425"
  }
      ]
}
```
a. 从 LDR 控制台注销。输入 … exit

2. 在管理节点中,搜索此对象的 ORLM 审核消息的审核日志,以确认信息生命周期管理( ILM )已根据需要 放置副本。

a. 登录到网格节点:

- i. 输入以下命令: ssh admin@grid\_node\_IP
- ii. 输入中列出的密码 Passwords.txt 文件
- iii. 输入以下命令切换到root: su -
- iv. 输入中列出的密码 Passwords.txt 文件以root用户身份登录后、提示符将从变为 \$ to #。
- b. 更改为审核日志所在的目录: cd /var/local/audit/export/

#### c. 使用 grep 将与对象关联的审核消息提取到输出文件中。输入 … grep uuidvalueaudit file name > output file name

例如:

Admin: # grep 926026C4-00A4-449B-AC72-BCCA72DD1311 audit.log > messages\_about\_restored\_object.txt

d. 使用 grep 从此输出文件中提取对象规则已满足( ORLM )审核消息。输入 … grep ORLM output\_file\_name

例如:

Admin: # grep ORLM messages about restored object.txt

ORLM 审核消息类似于此示例消息。

[AUDT:[CBID(UI64):0x38186FE53E3C49A5][RULE(CSTR):"Make 2 Copies"] [STAT(FC32):DONE][CSIZ(UI64):0][UUID(CSTR):"926026C4-00A4-449B-AC72- BCCA72DD1311"] [LOCS(CSTR):"\*\*CLDI 12828634 2148730112\*\*, CLDI 12745543 2147552014"] [RSLT(FC32):SUCS][AVER(UI32):10][ATYP(FC32):ORLM][ATIM(UI64):15633982306 69] [ATID(UI64):15494889725796157557][ANID(UI32):13100453][AMID(FC32):BCMS]]

a. 在审核消息中找到 LOC 字段。

如果存在,则在 LOM 中的 CLDI 值为节点 ID 和创建对象副本的卷 ID 。此消息显示已应用 ILM ,并且 已在网格中的两个位置创建两个对象副本。

b. 在网格管理器中重置丢失对象的计数。

#### 相关信息

["](#page-2-0)[调](#page-2-0)[查](#page-2-0)[丢](#page-2-0)[失](#page-2-0)[的对象](#page-2-0)["](#page-2-0)

["](#page-2-0)[确](#page-2-0)[认](#page-2-0)[对象数据](#page-2-0)[位置](#page-2-0)["](#page-2-0)

["](#page-2-0)[重](#page-2-0)[置](#page-2-0)[丢](#page-2-0)[失](#page-2-0)[和](#page-2-0)[缺](#page-2-0)[失](#page-2-0)[的对象](#page-2-0)[计](#page-2-0)[数](#page-2-0)["](#page-2-0)

["](https://docs.netapp.com/zh-cn/storagegrid-115/audit/index.html)[查](https://docs.netapp.com/zh-cn/storagegrid-115/audit/index.html)[看](https://docs.netapp.com/zh-cn/storagegrid-115/audit/index.html)[审](https://docs.netapp.com/zh-cn/storagegrid-115/audit/index.html)[核日](https://docs.netapp.com/zh-cn/storagegrid-115/audit/index.html)[志](https://docs.netapp.com/zh-cn/storagegrid-115/audit/index.html)["](https://docs.netapp.com/zh-cn/storagegrid-115/audit/index.html)

重置丢失和缺失的对象计数

在调查 StorageGRID 系统并验证所有记录的丢失对象是否永久丢失或是否为虚假警报之后 ,您可以将丢失对象属性的值重置为零。

#### 您需要的内容

- 您必须使用支持的浏览器登录到网格管理器。
- 您必须具有特定的访问权限。

#### 关于此任务

您可以从以下任一页面重置丢失的对象计数器:

- 支持>\*工具\*>\*网格拓扑\*>\*站点>存储节点\_\*>\* LDR\*>\*数据存储\*>\*概述\*>\*主\*
- 支持>\*工具\*>\*网格拓扑\*>\*站点>存储节点\_\*>\* DDS\*>\*数据存储\*>\*概述\*>\*主\*

以下说明显示了如何从 \* LDR\* > \* 数据存储 \* 页面重置计数器。

#### 步骤

- 1. 选择\*支持\*>\*工具\*>\*网格拓扑\*。
- 2. 对于出现"对象丢失"警报或"丢失"警报的存储节点、选择\*站点>存储节点\_\*>\***>** LDR\*>\*数据存储\*>\*配置\*。
- 3. 选择 \* 重置丢失的对象计数 \* 。

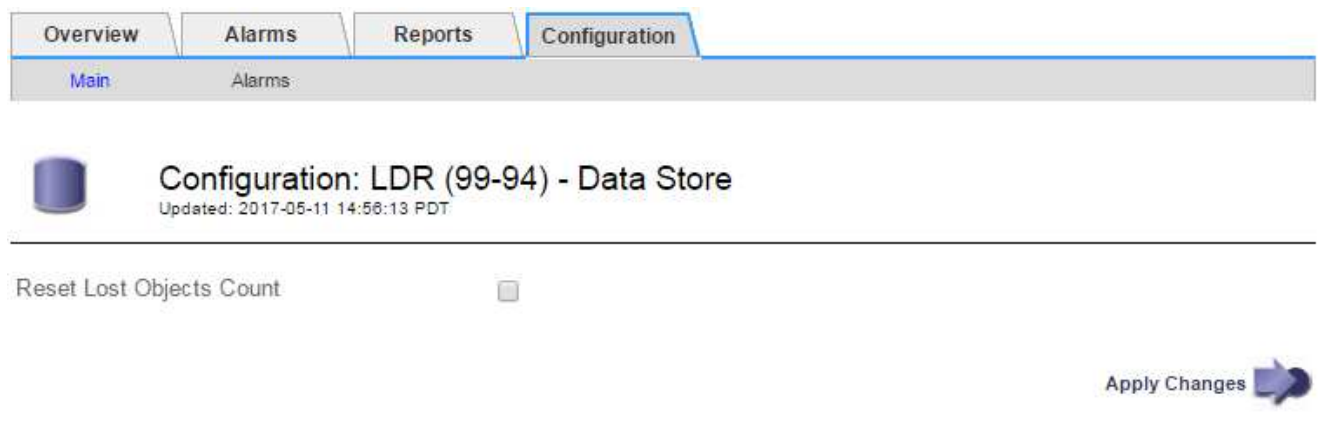

4. 单击 \* 应用更改 \* 。

丢失的对象属性将重置为 0 ,并且 \* 对象丢失 \* 警报和丢失警报将清除,这可能需要几分钟的时间。

- 5. 或者,也可以重置在识别丢失的对象过程中可能会递增的其他相关属性值。
	- a. 选择\*站点>存储节点\_\*>\* LDR\*>\*擦除编码\*>\*配置\*。
	- b. 选择 \* 重置读取失败计数 \* 和 \* 重置检测到的损坏副本计数 \* 。
	- c. 单击 \* 应用更改 \* 。
	- d. 选择\*站点>存储节点\_\*>\* LDR\*>\*验证\*>\*配置\*。
	- e. 选择 \* 重置缺少的对象计数 \* 和 \* 重置损坏的对象计数 \* 。
	- f. 如果您确信不需要隔离对象,则可以选择 \* 删除隔离对象 \* 。

在后台验证发现复制的对象副本损坏时,将创建隔离的对象。在大多数情况下, StorageGRID 会自动替 换损坏的对象,并且可以安全地删除隔离的对象。但是,如果触发 \* 对象丢失 \* 警报或丢失警报,技术 支持可能需要访问隔离的对象。

g. 单击 \* 应用更改 \* 。

单击 \* 应用更改 \* 后,可能需要几分钟时间才能重置属性。

相关信息

["](https://docs.netapp.com/zh-cn/storagegrid-115/admin/index.html)[管理](https://docs.netapp.com/zh-cn/storagegrid-115/admin/index.html) [StorageGRID"](https://docs.netapp.com/zh-cn/storagegrid-115/admin/index.html)

对对象数据存储不足警报进行故障排除

对象数据存储空间 \* 不足警报可监控每个存储节点上可用于存储对象数据的空间量。

您需要的内容

- 您必须使用支持的浏览器登录到网格管理器。
- 您必须具有特定的访问权限。

关于此任务

如果存储节点上复制和擦除编码的对象数据总量满足警报规则中配置的条件之一、则会触发\*低对象数据存储\*。

默认情况下,如果此情况评估为 true,则会触发重大警报:

```
(storagegrid_storage_utilization_data_bytes/
(storagegrid_storage_utilization_data_bytes +
storagegrid storage utilization usable space bytes)) >=0.90
```
在这种情况下:

- storagegrid storage utilization data bytes 是对存储节点的已复制和已擦除编码对象数据总 大小的估计值。
- storagegrid storage utilization usable space bytes 是存储节点剩余的对象存储空间总量。

如果触发主要或次要的 \* 对象数据存储空间不足 \* 警报,则应尽快执行扩展操作步骤 。

步骤

1. 选择\*警报\*>\*当前\*。

此时将显示警报页面。

2. 如果需要,从警报表中展开 \* 对象数据存储空间不足 \* 警报组,然后选择要查看的警报。

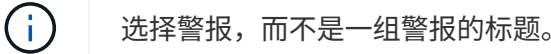

- 3. 查看对话框中的详细信息,并注意以下事项:
	- 时间已触发
	- 站点和节点的名称
	- 此警报的指标的当前值
- 4. 选择\*节点\*>\*存储节点或站点\_\*>\*存储\*。
- 5. 将光标悬停在 "Storage Used Object Data" 图上。

此时将显示以下值:

- 。\* 已用(%) \*: 已用于对象数据的总可用空间的百分比。
- \* 已用 \* :已用于对象数据的总可用空间量。
- 。\* 复制数据 \* : 此节点,站点或网格上复制的对象数据量的估计值。
- \* 擦除编码数据 \* :此节点,站点或网格上经过擦除编码的对象数据量的估计值。
- 。\* 总计 \*: 此节点,站点或网格上的可用空间总量。已用值为 storagegrid storage utilization data bytes 衡量指标。

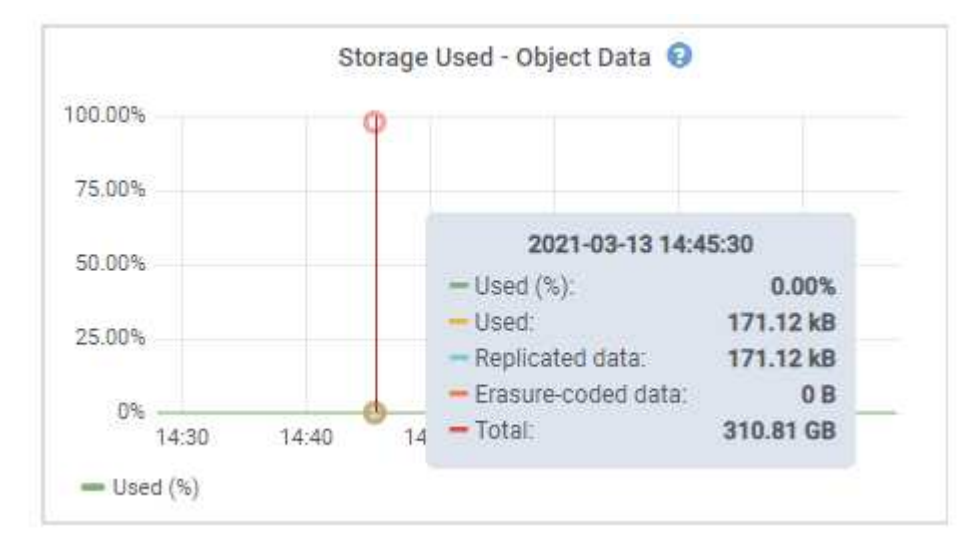

6. 选择图形上方的时间控件可查看不同时间段的存储使用情况。

查看一段时间内的存储使用量有助于您了解触发警报前后的存储使用量,并有助于您估计节点的剩余空间可 能需要多长时间才能达到全满状态。

7. 请尽快执行扩展操作步骤 以添加存储容量。

您可以向现有存储节点添加存储卷( LUN ),也可以添加新的存储节点。

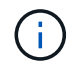

要管理完整的存储节点,请参见有关管理 StorageGRID 的说明。

相关信息

["](#page-2-0)[对存储状](#page-2-0)[态](#page-2-0)[\(SSTS\)](#page-2-0)[警报进行故障排除](#page-2-0)["](#page-2-0)

["](https://docs.netapp.com/zh-cn/storagegrid-115/expand/index.html)[扩](https://docs.netapp.com/zh-cn/storagegrid-115/expand/index.html)[展](https://docs.netapp.com/zh-cn/storagegrid-115/expand/index.html)[网格](https://docs.netapp.com/zh-cn/storagegrid-115/expand/index.html)["](https://docs.netapp.com/zh-cn/storagegrid-115/expand/index.html)

["](https://docs.netapp.com/zh-cn/storagegrid-115/admin/index.html)[管理](https://docs.netapp.com/zh-cn/storagegrid-115/admin/index.html) [StorageGRID"](https://docs.netapp.com/zh-cn/storagegrid-115/admin/index.html)

对存储状态**(SSTS)**警报进行故障排除

如果存储节点的对象存储剩余可用空间不足,则会触发存储状态( SSTS )警报。

#### 您需要的内容

- 您必须使用支持的浏览器登录到网格管理器。
- 您必须具有特定的访问权限。

#### 关于此任务

当存储节点中每个卷上的可用空间量降至存储卷软只读水印(配置>\*存储选项\*>\*概述\*)的值以下时、SSTS (存储 状态)警报将在通知级别触发。

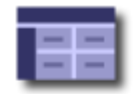

Storage Options Overview<br>Updated: 2019-10-09 13:09:30 MDT

### **Object Segmentation**

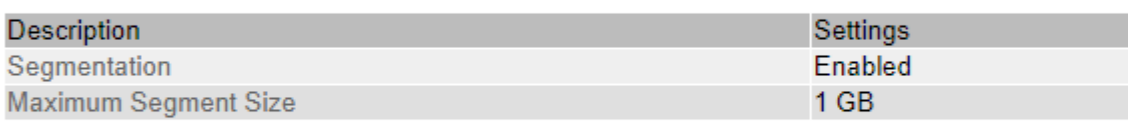

#### **Storage Watermarks**

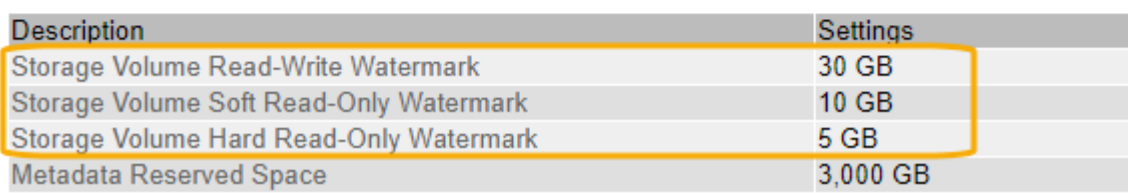

例如,假设存储卷软只读水印设置为 10 GB ,这是其默认值。如果存储节点中的每个存储卷上的可用空间不足 10 GB , 则会触发 SSTS 警报。如果任何卷具有 10 GB 或更大的可用空间,则不会触发警报。

如果已触发 SSTS 警报,您可以按照以下步骤更好地了解问题描述 。

#### 步骤

- 1. 选择\*支持\*>\*警报(原有)**>\***当前警报。
- 2. 从服务列中,选择与 SSTS 警报关联的数据中心,节点和服务。

此时将显示网格拓扑页面。警报选项卡显示选定节点和服务的活动警报。

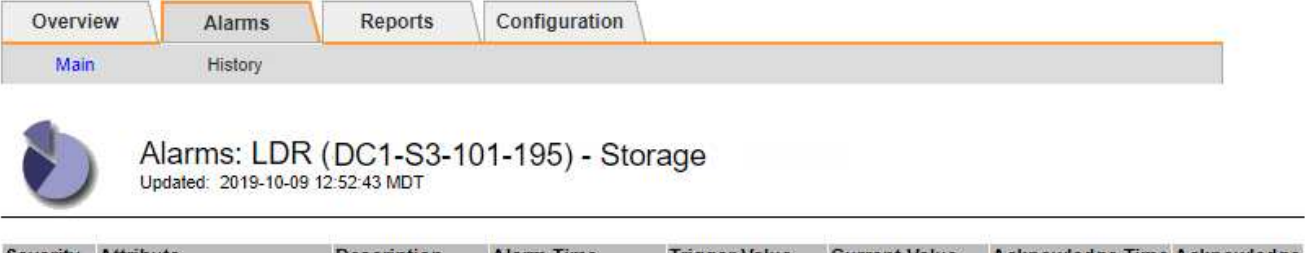

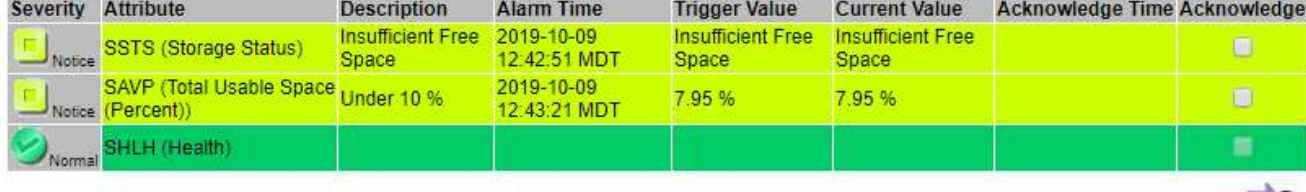

Apply Changes

在此示例中,已在通知级别触发 SSTS (存储状态)和 SAVP (总可用空间(百分比))警报。

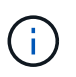

通常, SSTS 警报和 SAVP 警报会同时触发;但是,是否同时触发这两个警报取决于以 GB 为单位的水印设置和以百分比表示的 SAVP 警报设置。

3. 要确定实际可用空间量,请选择 \* LDR\* > \* 存储 \* > \* 概述 \* , 然后找到总可用空间 ( STAMP ) 属性。

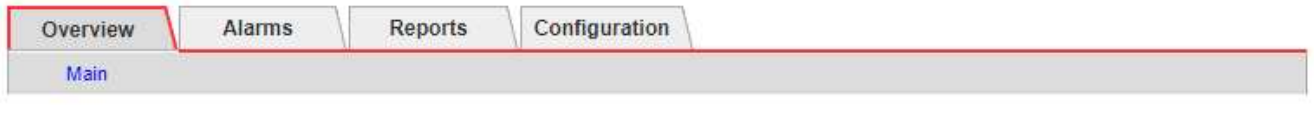

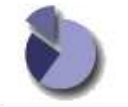

Overview: LDR (DC1-S1-101-193) - Storage

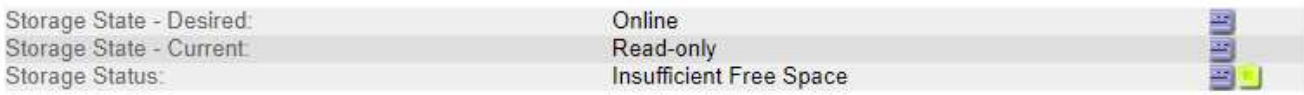

#### **Utilization**

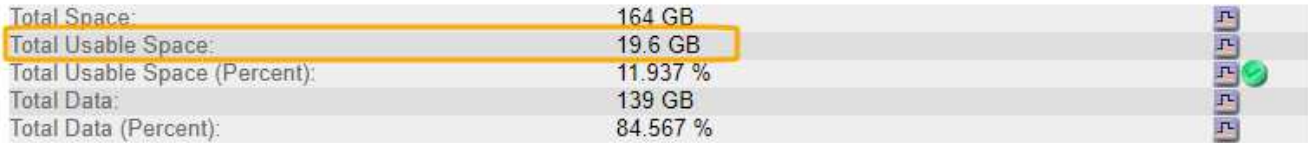

#### **Replication**

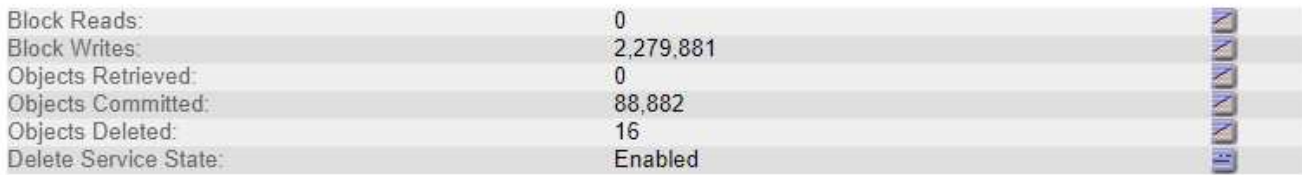

#### Object Store Volumes

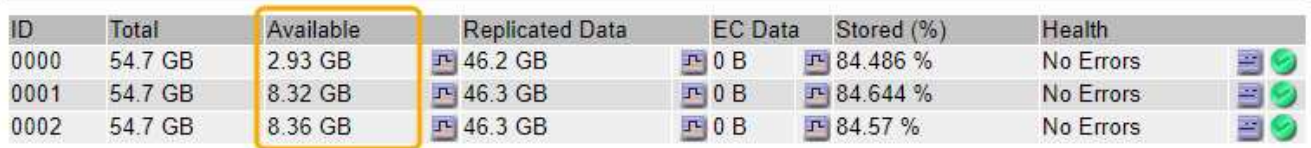

在此示例中,此存储节点上 164 GB 空间中只有 19.6 GB 可用。请注意,总计值是三个对象存储卷的 \* 可用 \* 值之和。之所以触发 SSTS 警报,是因为这三个存储卷中的每个卷的可用空间均小于 10 GB 。

4. 要了解存储在一段时间内的使用情况,请选择 \* 报告 \* 选项卡,然后绘制过去几小时的总可用空间。

在此示例中,总可用空间从 12: 00 处的大约 155 GB 降至 12: 35 处的 20 GB ,这与触发 SSTS 警报的 时间相对应。

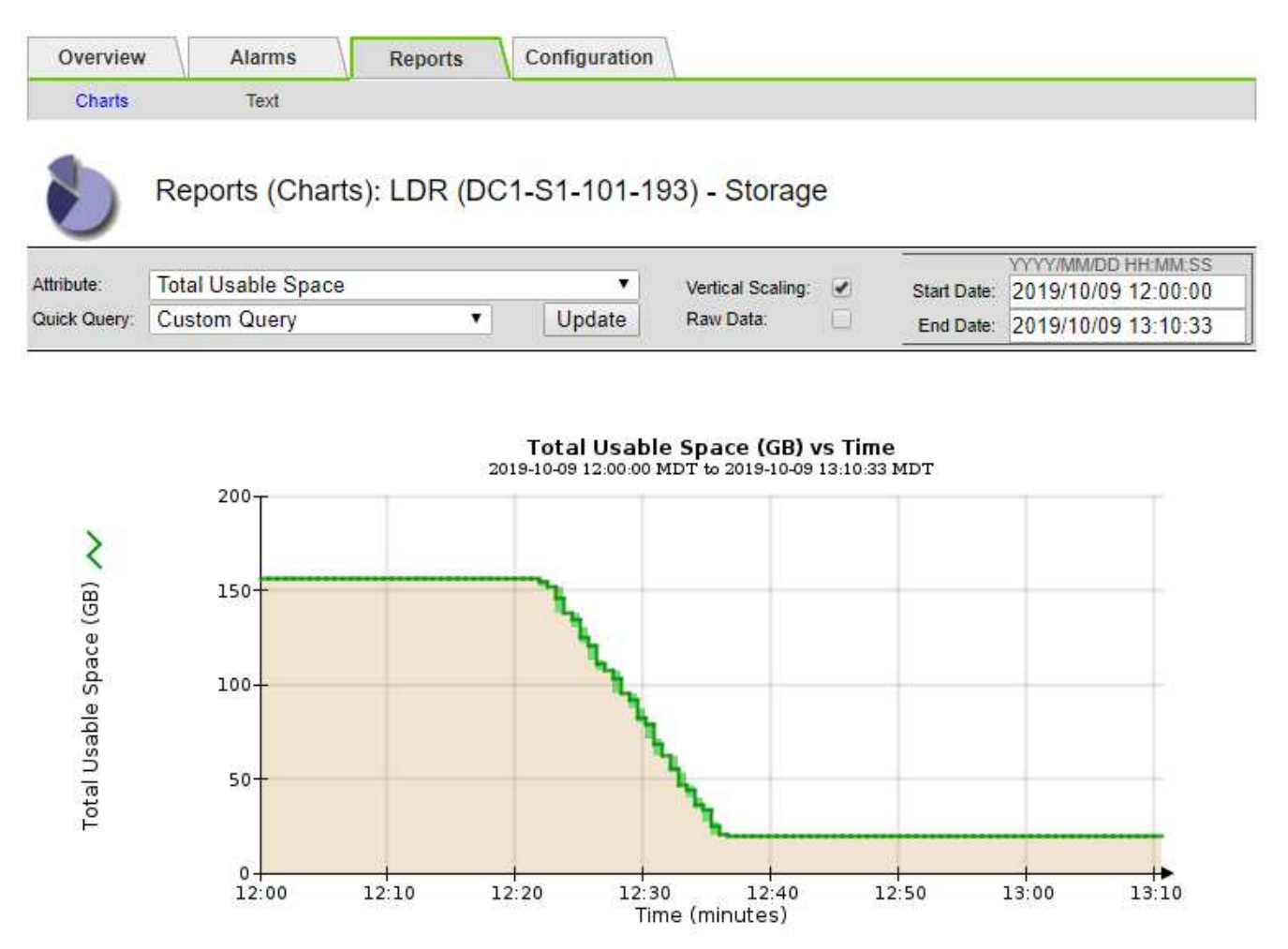

5. 要了解存储的使用情况占总空间的百分比,请绘制过去几小时的总可用空间(百分比)。

在此示例中,总可用空间大约同时从 95% 下降到 10% 以上。

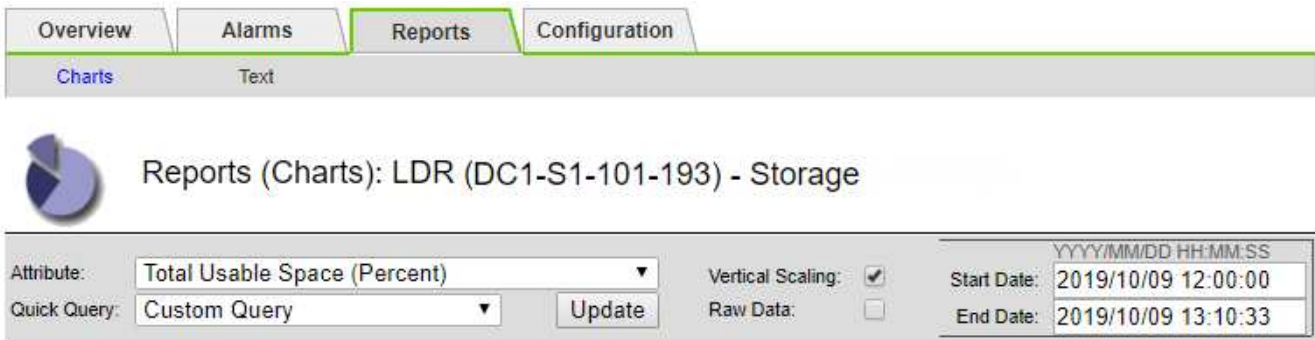

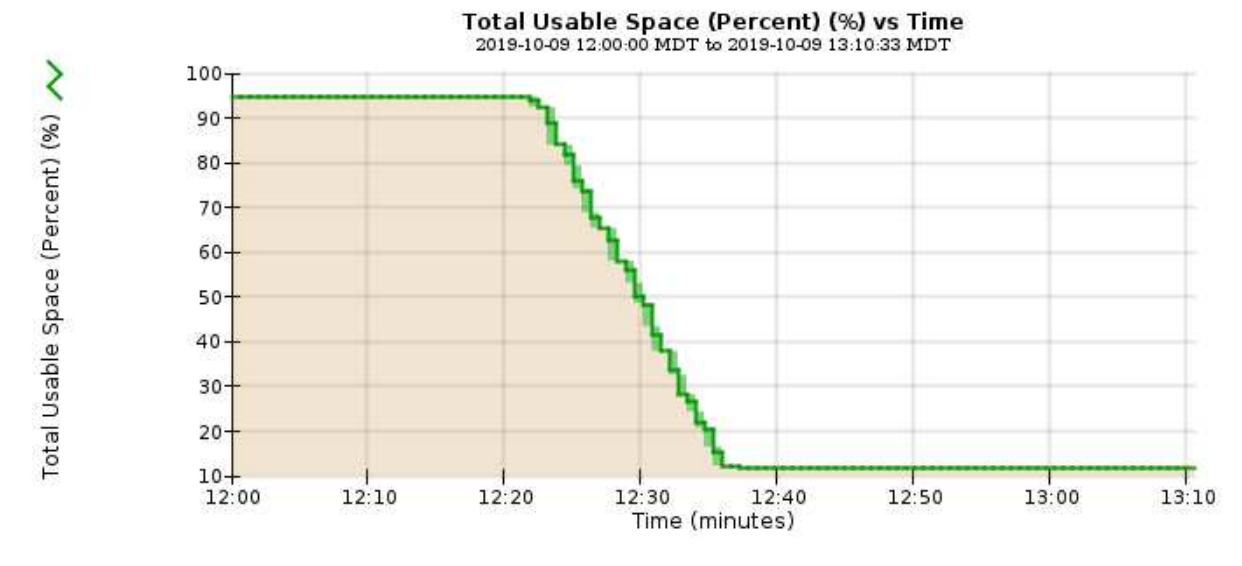

6. 根据需要、通过扩展StorageGRID 系统来添加存储容量。

有关如何管理完整存储节点的过程、请参见有关管理StorageGRID 的说明。

#### 相关信息

["](https://docs.netapp.com/zh-cn/storagegrid-115/expand/index.html)[扩](https://docs.netapp.com/zh-cn/storagegrid-115/expand/index.html)[展](https://docs.netapp.com/zh-cn/storagegrid-115/expand/index.html)[网格](https://docs.netapp.com/zh-cn/storagegrid-115/expand/index.html)["](https://docs.netapp.com/zh-cn/storagegrid-115/expand/index.html)

["](https://docs.netapp.com/zh-cn/storagegrid-115/admin/index.html)[管理](https://docs.netapp.com/zh-cn/storagegrid-115/admin/index.html) [StorageGRID"](https://docs.netapp.com/zh-cn/storagegrid-115/admin/index.html)

对平台服务消息的交付进行故障排除**(SMTTT**警报**)**

如果平台服务消息传送到无法接受数据的目标,则会在网格管理器中触发总事件( SMT )警报。

#### 关于此任务

例如,即使无法将关联的复制或通知消息传送到已配置的端点, S3 多部分上传也可以成功。或者,如果元数据 过长,则可能无法传送有关 CloudMirror 复制的消息。

SMTTT警报包含最后一个事件消息、该消息指出: Failed to publish notifications for *bucketname object key* 通知失败的最后一个对象。

有关追加信息 对平台服务进行故障排除的信息,请参见有关管理 StorageGRID 的说明。您可能需要从租户管理 器访问租户、以调试平台服务错误。

#### 步骤

- 1. 要查看警报、请选择\*节点\*>\*站点\_\*>\*网格节点\_\*>\*事件\*。
- 2. 在表顶部查看上次事件。

事件消息也会在中列出 /var/local/log/bycast-err.log。

- 3. 按照 SMT 警报内容中提供的指导更正问题描述 。
- 4. 单击\*重置事件计数\*。
- 5. 将尚未传送平台服务消息的对象通知租户。
- 6. 指示租户通过更新对象的元数据或标记来触发失败的复制或通知。

#### 相关信息

- ["](https://docs.netapp.com/zh-cn/storagegrid-115/admin/index.html)[管理](https://docs.netapp.com/zh-cn/storagegrid-115/admin/index.html) [StorageGRID"](https://docs.netapp.com/zh-cn/storagegrid-115/admin/index.html)
- ["](https://docs.netapp.com/zh-cn/storagegrid-115/tenant/index.html)[使用](https://docs.netapp.com/zh-cn/storagegrid-115/tenant/index.html)[租](https://docs.netapp.com/zh-cn/storagegrid-115/tenant/index.html)[户](https://docs.netapp.com/zh-cn/storagegrid-115/tenant/index.html)[帐](https://docs.netapp.com/zh-cn/storagegrid-115/tenant/index.html)[户](https://docs.netapp.com/zh-cn/storagegrid-115/tenant/index.html)["](https://docs.netapp.com/zh-cn/storagegrid-115/tenant/index.html)
- ["](https://docs.netapp.com/zh-cn/storagegrid-115/monitor/logs-files-reference.html)[日](https://docs.netapp.com/zh-cn/storagegrid-115/monitor/logs-files-reference.html)[志文](https://docs.netapp.com/zh-cn/storagegrid-115/monitor/logs-files-reference.html)[件参](https://docs.netapp.com/zh-cn/storagegrid-115/monitor/logs-files-reference.html)[考](https://docs.netapp.com/zh-cn/storagegrid-115/monitor/logs-files-reference.html)["](https://docs.netapp.com/zh-cn/storagegrid-115/monitor/logs-files-reference.html)

["](https://docs.netapp.com/zh-cn/storagegrid-115/monitor/resetting-event-counts.html)[正在重](https://docs.netapp.com/zh-cn/storagegrid-115/monitor/resetting-event-counts.html)[置](https://docs.netapp.com/zh-cn/storagegrid-115/monitor/resetting-event-counts.html)[事件](https://docs.netapp.com/zh-cn/storagegrid-115/monitor/resetting-event-counts.html)[计](https://docs.netapp.com/zh-cn/storagegrid-115/monitor/resetting-event-counts.html)[数](https://docs.netapp.com/zh-cn/storagegrid-115/monitor/resetting-event-counts.html)["](https://docs.netapp.com/zh-cn/storagegrid-115/monitor/resetting-event-counts.html)

### <span id="page-37-0"></span>对元数据问题进行故障排除

您可以执行多项任务来帮助确定元数据问题的根源。

对低元数据存储警报进行故障排除

如果触发 \* 低元数据存储 \* 警报, 则必须添加新的存储节点。

#### 您需要的内容

• 您必须使用支持的浏览器登录到网格管理器。

#### 关于此任务

StorageGRID 会在每个存储节点的卷 0 上为对象元数据预留一定数量的空间。此空间称为实际预留空间,并细 分为对象元数据允许的空间(允许的元数据空间)以及数据缩减和修复等基本数据库操作所需的空间。允许的元 数据空间用于控制整体对象容量。

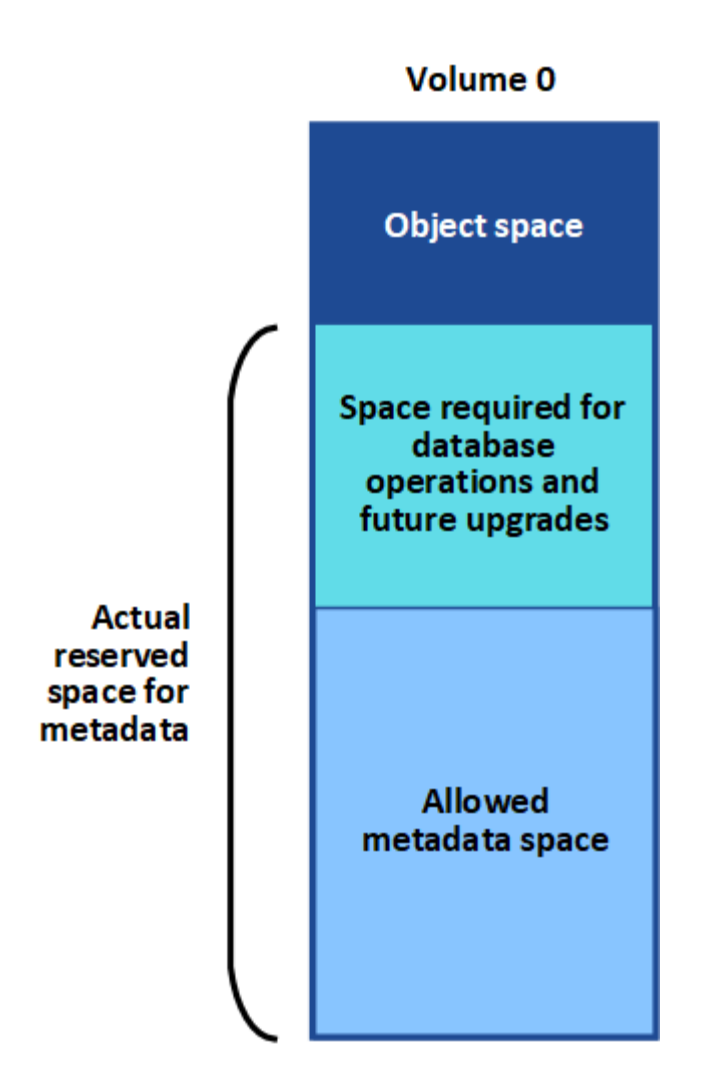

如果对象元数据占用的空间超过元数据允许的 100% ,则数据库操作将无法高效运行,并会发生错误。

StorageGRID 使用以下 Prometheus 指标来衡量允许的元数据空间的容量:

```
storagegrid storage utilization metadata bytes/storagegrid storage utiliza
tion metadata allowed bytes
```
当此 Prometheus 表达式达到特定阈值时,将触发 \* 低元数据存储 \* 警报。

• \* 次要 \*: 对象元数据正在使用允许的元数据空间的 70% 或更多。您应尽快添加新的存储节点。

• \* 主要 \* :对象元数据正在使用允许的元数据空间的 90% 或更多。您必须立即添加新的存储节点。

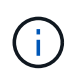

当对象元数据使用 90% 或更多的允许元数据空间时,信息板上会显示一条警告。如果显示此 警告,则必须立即添加新的存储节点。绝不能允许对象元数据使用超过允许空间的 100% 。

• \* 严重 \* :对象元数据正在使用 100% 或更多的允许元数据空间,并且开始占用基本数据库操作所需的空 间。您必须停止载入新对象,并且必须立即添加新的存储节点。

在以下示例中,对象元数据使用的元数据空间超过允许的 100% 。这是一种严重情况,会导致数据库运行效率 低下和出现错误。

The following Storage Nodes are using more than 90% of the space allowed for object metadata:

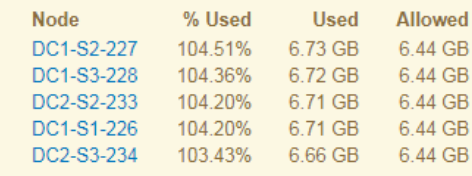

Undesirable results can occur if object metadata uses more than 100% of the allowed space. You must add new Storage Nodes immediately or contact support

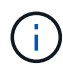

如果卷 0 的大小小于元数据预留空间存储选项(例如,在非生产环境中),则计算 \* 低元数据存 储 \* 警报可能不准确。

#### 步骤

- 1. 选择\*警报\*>\*当前\*。
- 2. 如果需要,从警报表中展开 \* 低元数据存储 \* 警报组,然后选择要查看的特定警报。
- 3. 查看警报对话框中的详细信息。
- 4. 如果触发了主要或关键的 \* 低元数据存储 \* 警报,请执行扩展以立即添加存储节点。

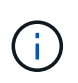

由于 StorageGRID 会在每个站点保留所有对象元数据的完整副本,因此整个网格的元数据容 量受最小站点的元数据容量限制。如果需要向一个站点添加元数据容量、则还应按相同数量 的存储节点扩展任何其他站点。

执行扩展后, StorageGRID 会将现有对象元数据重新分发到新节点,从而增加网格的整体元数据容量。无 需用户操作。已清除 \* 低元数据存储 \* 警报。

#### 相关信息

["](https://docs.netapp.com/zh-cn/storagegrid-115/monitor/monitoring-object-metadata-capacity-for-each-storage-node.html)[监控](https://docs.netapp.com/zh-cn/storagegrid-115/monitor/monitoring-object-metadata-capacity-for-each-storage-node.html)[每个存储节](https://docs.netapp.com/zh-cn/storagegrid-115/monitor/monitoring-object-metadata-capacity-for-each-storage-node.html)[点](https://docs.netapp.com/zh-cn/storagegrid-115/monitor/monitoring-object-metadata-capacity-for-each-storage-node.html)[的对象](https://docs.netapp.com/zh-cn/storagegrid-115/monitor/monitoring-object-metadata-capacity-for-each-storage-node.html)[元](https://docs.netapp.com/zh-cn/storagegrid-115/monitor/monitoring-object-metadata-capacity-for-each-storage-node.html)[数据容](https://docs.netapp.com/zh-cn/storagegrid-115/monitor/monitoring-object-metadata-capacity-for-each-storage-node.html)[量](https://docs.netapp.com/zh-cn/storagegrid-115/monitor/monitoring-object-metadata-capacity-for-each-storage-node.html)["](https://docs.netapp.com/zh-cn/storagegrid-115/monitor/monitoring-object-metadata-capacity-for-each-storage-node.html)

["](https://docs.netapp.com/zh-cn/storagegrid-115/expand/index.html)[扩](https://docs.netapp.com/zh-cn/storagegrid-115/expand/index.html)[展](https://docs.netapp.com/zh-cn/storagegrid-115/expand/index.html)[网格](https://docs.netapp.com/zh-cn/storagegrid-115/expand/index.html)["](https://docs.netapp.com/zh-cn/storagegrid-115/expand/index.html)

对服务进行故障排除:状态**—Cassandra (SVST)**警报

服务: 状态 - Cassandra ( SVST )警报指示您可能需要为存储节点重建 Cassandra 数据库。Cassandra 用作 StorageGRID 的元数据存储。

您需要的内容

- 您必须使用支持的浏览器登录到网格管理器。
- 您必须具有特定的访问权限。
- 您必须具有 Passwords.txt 文件

关于此任务

如果 Cassandra 停止超过 15 天(例如,存储节点已关闭),则在节点恢复联机后, Cassandra 将无法启动。 您必须为受影响的 DDS 服务重建 Cassandra 数据库。

您可以使用 " 诊断 " 页面获取网格当前状态的追加信息 。

#### ["](https://docs.netapp.com/zh-cn/storagegrid-115/monitor/running-diagnostics.html)[运](https://docs.netapp.com/zh-cn/storagegrid-115/monitor/running-diagnostics.html)[行](https://docs.netapp.com/zh-cn/storagegrid-115/monitor/running-diagnostics.html)[诊](https://docs.netapp.com/zh-cn/storagegrid-115/monitor/running-diagnostics.html)[断](https://docs.netapp.com/zh-cn/storagegrid-115/monitor/running-diagnostics.html)["](https://docs.netapp.com/zh-cn/storagegrid-115/monitor/running-diagnostics.html)

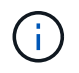

如果两个或多个 Cassandra 数据库服务关闭超过 15 天,请联系技术支持,不要继续执行以下步 骤。

步骤

- 1. 选择\*支持\*>\*工具\*>\*网格拓扑\*。
- 2. 选择\*站点>存储节点\_\*>\* SSM\*>\*服务\*>\*警报\*>\*主\*以显示警报。

此示例显示已触发 SVST 警报。

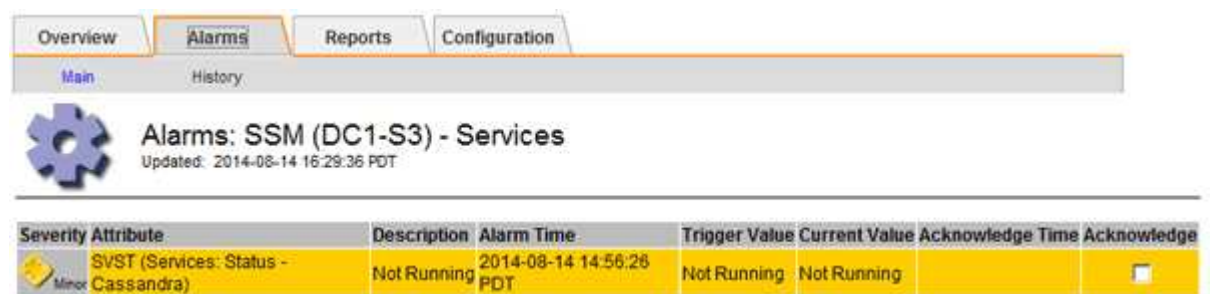

"SSM 服务主页 " 页面还指示 Cassandra 未运行。

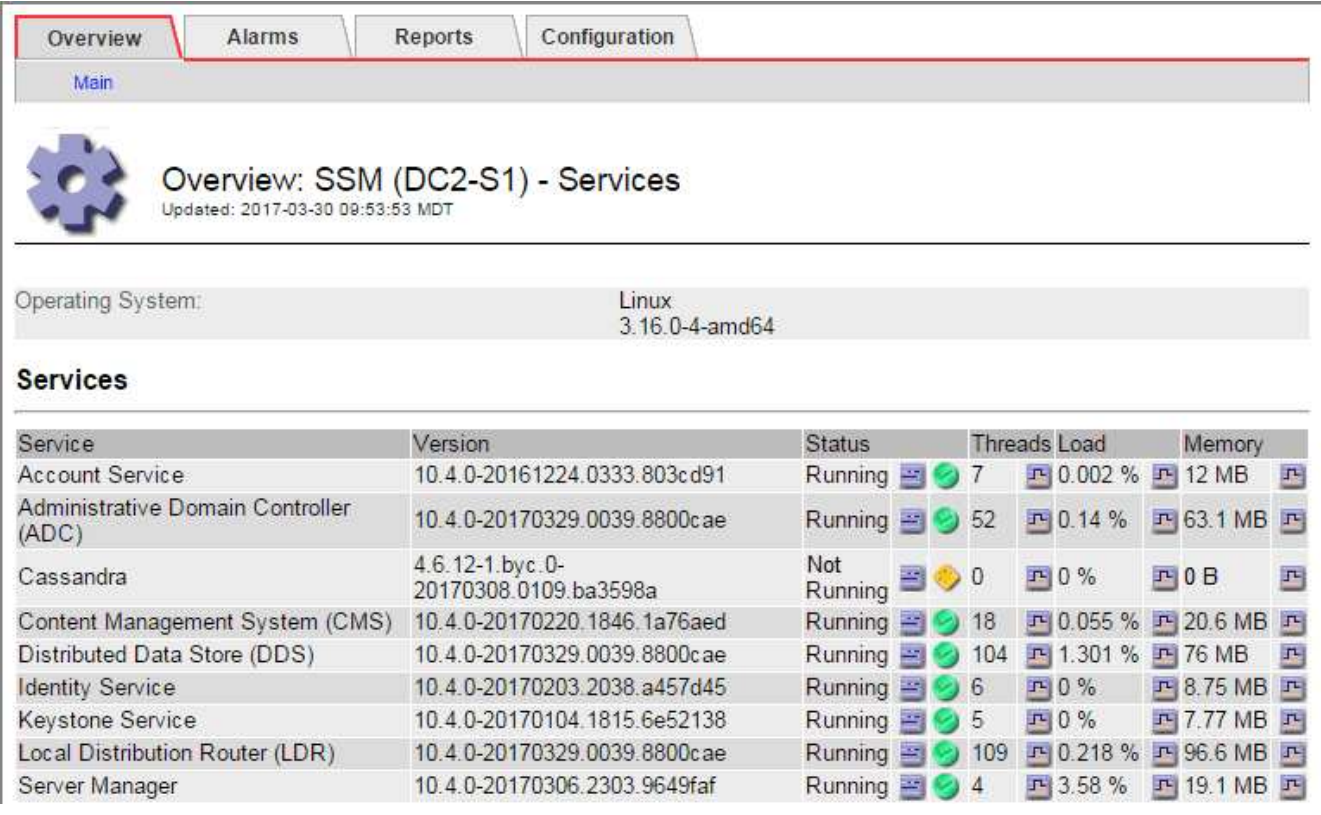

- <span id="page-40-0"></span>1. 尝试从存储节点重新启动Cassandra:
	- a. 登录到网格节点:
		- i. 输入以下命令: ssh admin@grid\_node\_IP
		- ii. 输入中列出的密码 Passwords.txt 文件
		- iii. 输入以下命令切换到root: su -

iv. 输入中列出的密码 Passwords.txt 文件以root用户身份登录后、提示符将从变为 \$ to #。

b. 输入  $\ldots$  /etc/init.d/cassandra status

c. 如果Cassandra未运行、请重新启动它: /etc/init.d/cassandra restart

2. 如果 Cassandra 未重新启动,请确定 Cassandra 已关闭多长时间。如果 Cassandra 已关闭超过 15 天,则 必须重建 Cassandra 数据库。

如果两个或更多 Cassandra 数据库服务已关闭,请联系技术支持,不要继续执行以下步骤。

您可以通过绘制 Cassandra 图表或查看 servermanager.log 文件来确定 Cassandra 已关闭多长时间。

3. 绘制 Cassandra 图表:

i.

- a. 选择\*支持\*>\*工具\*>\*网格拓扑\*。然后选择\*站点>存储节点\_\*>\* SSM\*>\*服务\*>\*报告\*>\*图表\*。
- b. 选择 \* 属性 \* > \* 服务:状态 Cassandra\* 。
- c. 对于 \* 开始日期 \* ,请输入至少早于当前日期 16 天的日期。对于 \* 结束日期 \* ,输入当前日期。
- d. 单击 \* 更新 \* 。
- e. 如果图表显示 Cassandra 关闭超过 15 天,请重建 Cassandra 数据库。

以下图表示例显示 Cassandra 已关闭至少 17 天。

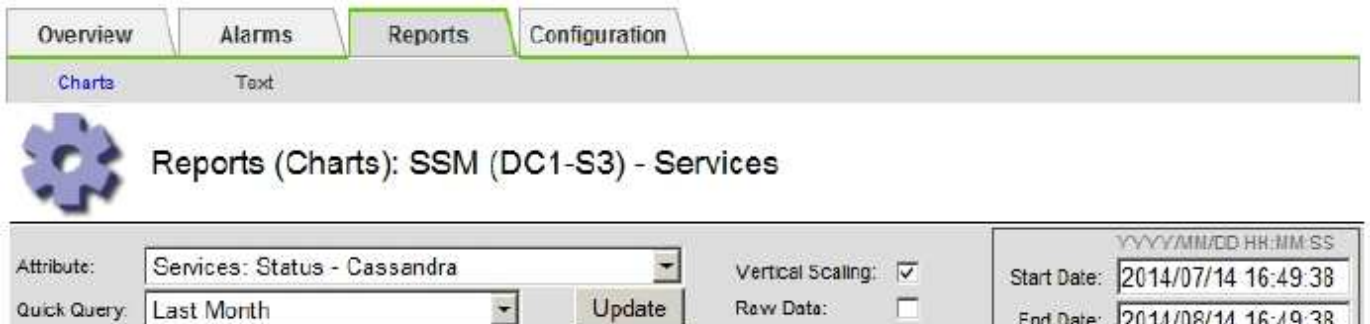

### Services: Status - Cassandra vs Time<br>2014-07-14 16:49:38 PDT to 2014-08-14 16:49:38 PDT

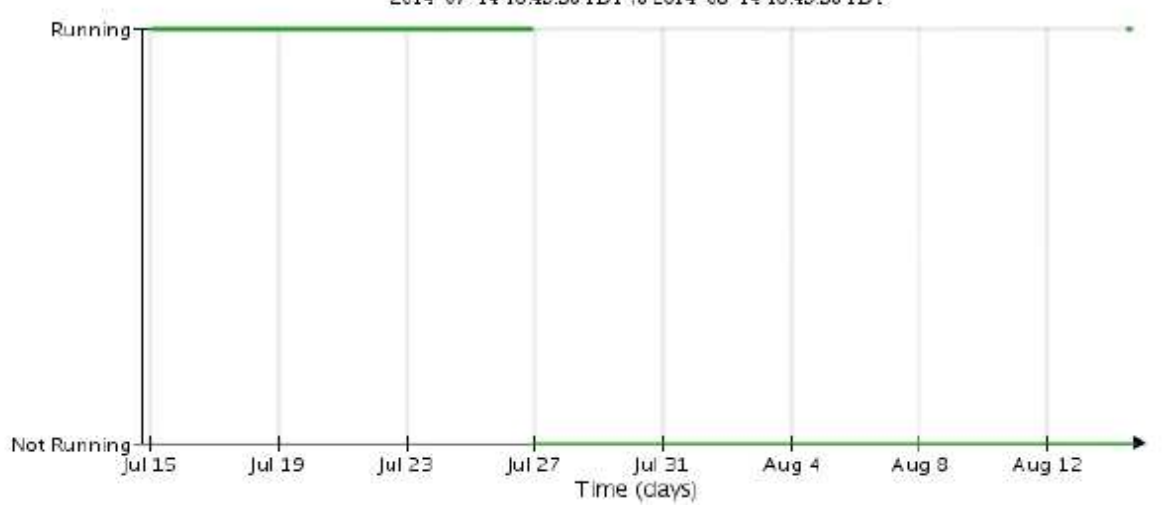

1. 查看存储节点上的 servermanager.log 文件:

a. 登录到网格节点:

- i. 输入以下命令: ssh admin@grid\_node\_IP
- ii. 输入中列出的密码 Passwords.txt 文件
- iii. 输入以下命令切换到root: su -

iv. 输入中列出的密码 Passwords.txt 文件以root用户身份登录后、提示符将从变为 \$ to #。

b. 输入 … cat /var/local/log/servermanager.log

此时将显示 servermanager.log 文件的内容。

如果 Cassandra 已关闭超过 15 天, 则 servermanager.log 文件中将显示以下消息:

```
"2014-08-14 21:01:35 +0000 | cassandra | cassandra not
started because it has been offline for longer than
its 15 day grace period - rebuild cassandra
```
a. 确保此消息的时间戳是您按照步骤中的说明尝试重新启动 Cassandra 的时间 [从存储节](#page-40-0)[点](#page-40-0)[重](#page-40-0)[新启动](#page-40-0) [Cassandra](#page-40-0)。

Cassandra 可以有多个条目;您必须找到最新的条目。

b. 如果 Cassandra 已关闭超过 15 天,则必须重建 Cassandra 数据库。

有关说明、请参见恢复和维护说明中的"`从一个存储节点恢复超过15天`"。

c. 如果重建 Cassandra 后无法清除警报,请联系技术支持。

#### 相关信息

#### ["](https://docs.netapp.com/zh-cn/storagegrid-115/maintain/index.html)[保](https://docs.netapp.com/zh-cn/storagegrid-115/maintain/index.html)[持并](https://docs.netapp.com/zh-cn/storagegrid-115/maintain/index.html)[恢复](https://docs.netapp.com/zh-cn/storagegrid-115/maintain/index.html)[\(\)"](https://docs.netapp.com/zh-cn/storagegrid-115/maintain/index.html)

#### 排除**Cassandra**内存不足错误**(SMT**警报**)**

如果 Cassandra 数据库出现内存不足错误,则会触发总计事件( SMT )警报。如果发生此错误,请联系技术支 持以使用问题描述 。

关于此任务

如果 Cassandra 数据库发生内存不足错误, 则会创建堆转储, 触发总事件 ( SMT ) 警报, Cassandra 堆内存 不足错误计数将增加 1。

#### 步骤

- 1. 要查看事件、请选择\*节点\*>\*网格节点\_\*>\*事件\*。
- 2. 验证 Cassandra 堆内存不足错误计数是否为 1 或更高。

您可以使用 " 诊断 " 页面获取网格当前状态的追加信息 。

#### ["](https://docs.netapp.com/zh-cn/storagegrid-115/monitor/running-diagnostics.html)[运](https://docs.netapp.com/zh-cn/storagegrid-115/monitor/running-diagnostics.html)[行](https://docs.netapp.com/zh-cn/storagegrid-115/monitor/running-diagnostics.html)[诊](https://docs.netapp.com/zh-cn/storagegrid-115/monitor/running-diagnostics.html)[断](https://docs.netapp.com/zh-cn/storagegrid-115/monitor/running-diagnostics.html)["](https://docs.netapp.com/zh-cn/storagegrid-115/monitor/running-diagnostics.html)

- 3. 转至 /var/local/core/、压缩 Cassandra.hprof 并将其发送给技术支持。
- 4. 创建的备份 Cassandra.hprof 文件、然后将其从中删除 /var/local/core/ directory。

此文件最大可达 24 GB ,因此您应将其删除以释放空间。

5. 解决问题描述 后、单击\*重置事件计数\*。

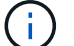

要重置事件计数,您必须具有网格拓扑页面配置权限。

#### 相关信息

["](https://docs.netapp.com/zh-cn/storagegrid-115/monitor/resetting-event-counts.html)[正在重](https://docs.netapp.com/zh-cn/storagegrid-115/monitor/resetting-event-counts.html)[置](https://docs.netapp.com/zh-cn/storagegrid-115/monitor/resetting-event-counts.html)[事件](https://docs.netapp.com/zh-cn/storagegrid-115/monitor/resetting-event-counts.html)[计](https://docs.netapp.com/zh-cn/storagegrid-115/monitor/resetting-event-counts.html)[数](https://docs.netapp.com/zh-cn/storagegrid-115/monitor/resetting-event-counts.html)["](https://docs.netapp.com/zh-cn/storagegrid-115/monitor/resetting-event-counts.html)

### <span id="page-43-0"></span>对证书错误进行故障排除

如果您在尝试使用 Web 浏览器, S3 或 Swift 客户端或外部监控工具连接到 StorageGRID 时看到安全或证书问题描述 ,则应检查此证书。

关于此任务

尝试使用网格管理器,网格管理 API ,租户管理器或租户管理 API 连接到 StorageGRID 时,证书错误可能会出 现发生原因 问题。尝试连接到 S3 或 Swift 客户端或外部监控工具时,也可能发生证书错误。

如果您要使用域名而非 IP 地址访问网格管理器或租户管理器,则在发生以下任一情况时,浏览器将显示证书错 误,并且无法绕过此错误:

- 您的自定义管理接口服务器证书将过期。
- 您可以从自定义管理接口服务器证书还原到默认服务器证书。

以下示例显示了自定义管理接口服务器证书过期时的证书错误:

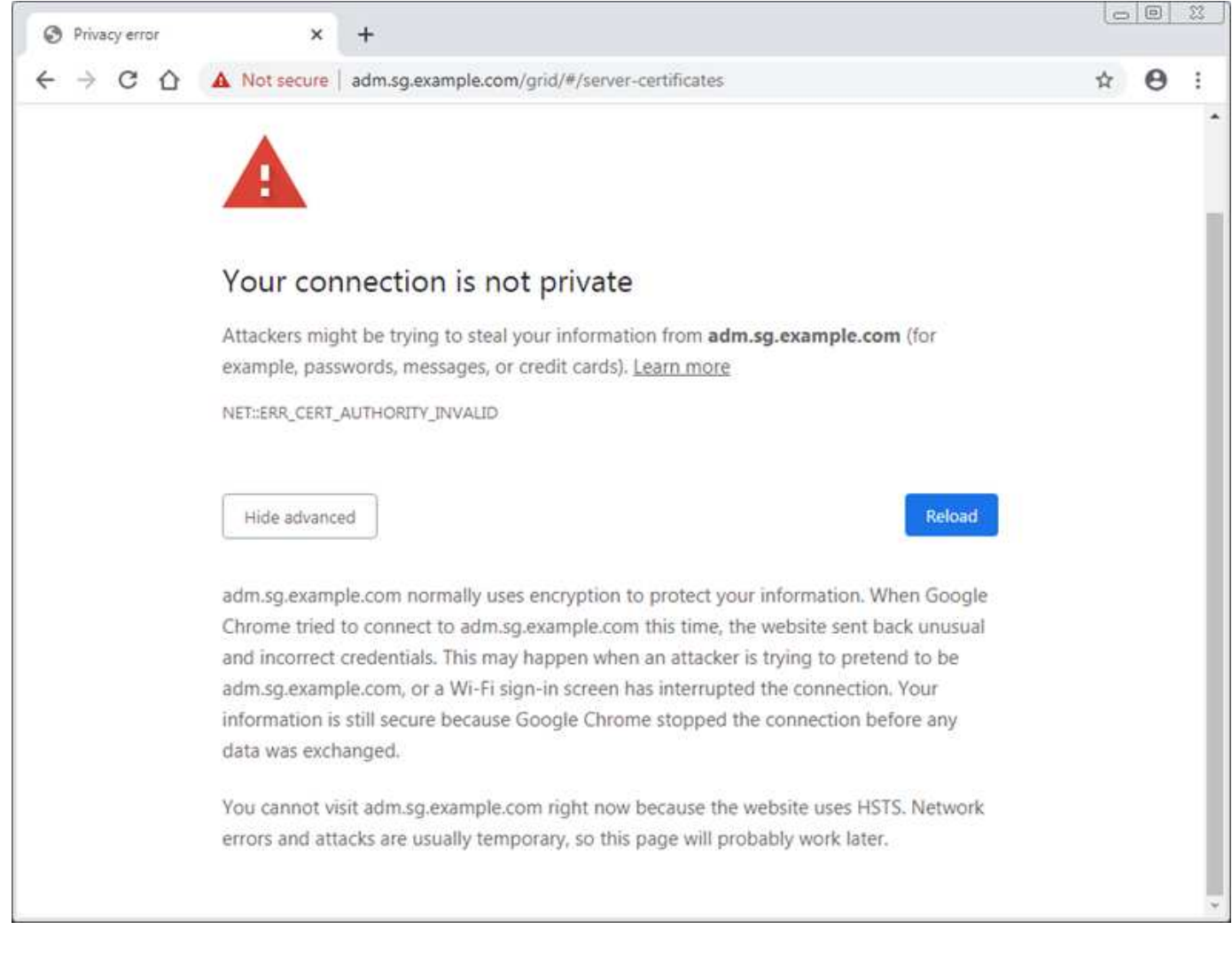

为了确保操作不会因服务器证书失败而中断,当服务器证书即将过期时,将触发 \* 管理接口的服务器证书到期 \* 警报。

在使用客户端证书进行外部Prometheus集成时、证书错误可能是由StorageGRID 管理接口服务器证书或客户端 证书引起的。当客户端证书即将过期时、将触发"客户端证书"页面上配置的证书到期警报。

#### 步骤

- 1. 如果您收到有关证书已过期的警报通知、请访问证书详细信息:
	- 对于服务器证书、请选择\*配置\*>\*网络设置\*>\*服务器证书\*。
	- 对于客户端证书、请选择\*配置\*>\*访问控制\*>\*客户端证书\*。
- 2. 检查证书的有效期。

某些Web浏览器以及S3或Swift客户端不接受有效期超过398天的证书。

- 3. 如果证书已过期或即将过期,请上传或生成新证书。
	- 有关服务器证书、请参见管理StorageGRID 说明中的为网格管理器和租户管理器配置自定义服务器证书 的步骤。
	- 有关客户端证书、请参见管理StorageGRID 的说明中配置客户端证书的步骤。
- 4. 对于服务器证书错误,请尝试以下任一或两个选项:
- 确保已填充证书的使用者备用名称( SAN ),并且 SAN 与要连接到的节点的 IP 地址或主机名匹配。
- 如果您尝试使用域名连接到 StorageGRID :
	- i. 输入管理节点的 IP 地址,而不是域名,以绕过连接错误并访问网格管理器。
	- ii. 在网格管理器中、选择\*配置\*>\*网络设置\*>\*服务器证书\*以安装新的自定义证书或继续使用默认证 书。
	- iii. 在管理StorageGRID 的说明中、请参见为网格管理器和租户管理器配置自定义服务器证书的步骤。

#### 相关信息

#### ["](https://docs.netapp.com/zh-cn/storagegrid-115/admin/index.html)[管理](https://docs.netapp.com/zh-cn/storagegrid-115/admin/index.html) [StorageGRID"](https://docs.netapp.com/zh-cn/storagegrid-115/admin/index.html)

### <span id="page-45-0"></span>对管理节点和用户界面问题进行故障排除

您可以执行多项任务来帮助确定与管理节点和 StorageGRID 用户界面相关的问题的根源。

#### 对登录错误进行故障排除

如果您在登录到 StorageGRID 管理节点时遇到错误,则您的系统可能具有身份联合配置的问题描述 ,网络或硬 件问题,具有管理节点服务的问题描述 或连接的存储节点上具有 Cassandra 数据库的问题描述 。

#### 您需要的内容

- 您必须具有 Passwords.txt 文件
- 您必须具有特定的访问权限。

#### 关于此任务

#### 如果在尝试登录到管理节点时看到以下任何错误消息,请遵循以下故障排除准则:

- Your credentials for this account were invalid. Please try again.
- Waiting for services to start…
- Internal server error. The server encountered an error and could not complete your request. Please try again. If the problem persists, contact Technical Support.
- Unable to communicate with server. Reloading page…

#### 步骤

1. 等待 10 分钟, 然后重新尝试登录。

如果此错误未自动解决,请转至下一步。

- 2. 如果您的 StorageGRID 系统具有多个管理节点,请尝试从另一个管理节点登录到网格管理器。
	- 如果您能够登录、则可以使用\*信息板\*、节点、\*警报\*和\*支持\*选项来帮助确定错误的发生原因。
	- 如果只有一个管理节点,或者您仍然无法登录,请转至下一步。
- 3. 确定节点的硬件是否脱机。
- 4. 如果为 StorageGRID 系统启用了单点登录 ( SSO ) , 请参见 StorageGRID 管理说明中的配置单点登录步 骤。

要解决任何问题,您可能需要暂时禁用并重新启用单个管理节点的 SSO 。

如果启用了 SSO, 则无法使用受限端口登录。必须使用端口 443 。 (†

5. 确定您正在使用的帐户是否属于联合用户。

如果此联合用户帐户不起作用,请尝试以本地用户(例如 root)身份登录到网格管理器。

◦ 如果本地用户可以登录:

- i. 查看显示的任何警报。
- ii. 选择\*配置\*>\*身份联合\*。
- iii. 单击 \* 测试连接 \* 以验证 LDAP 服务器的连接设置。
- iv. 如果测试失败,请解决任何配置错误。
- 如果本地用户无法登录,并且您确信凭据正确无误,请转至下一步。
- 6. 使用安全 Shell (ssh) 登录到管理节点:
	- a. 输入以下命令: ssh admin@Admin\_Node\_IP
	- b. 输入中列出的密码 Passwords.txt 文件
	- c. 输入以下命令切换到root: su -
	- d. 输入中列出的密码 Passwords.txt 文件

以root用户身份登录后、提示符将从变为 \$ to #。

7. 查看网格节点上运行的所有服务的状态: storagegrid-status

确保 NMS , Mi , nginx 和 mgmt API 服务均已运行。

如果服务状态发生变化,输出将立即更新。

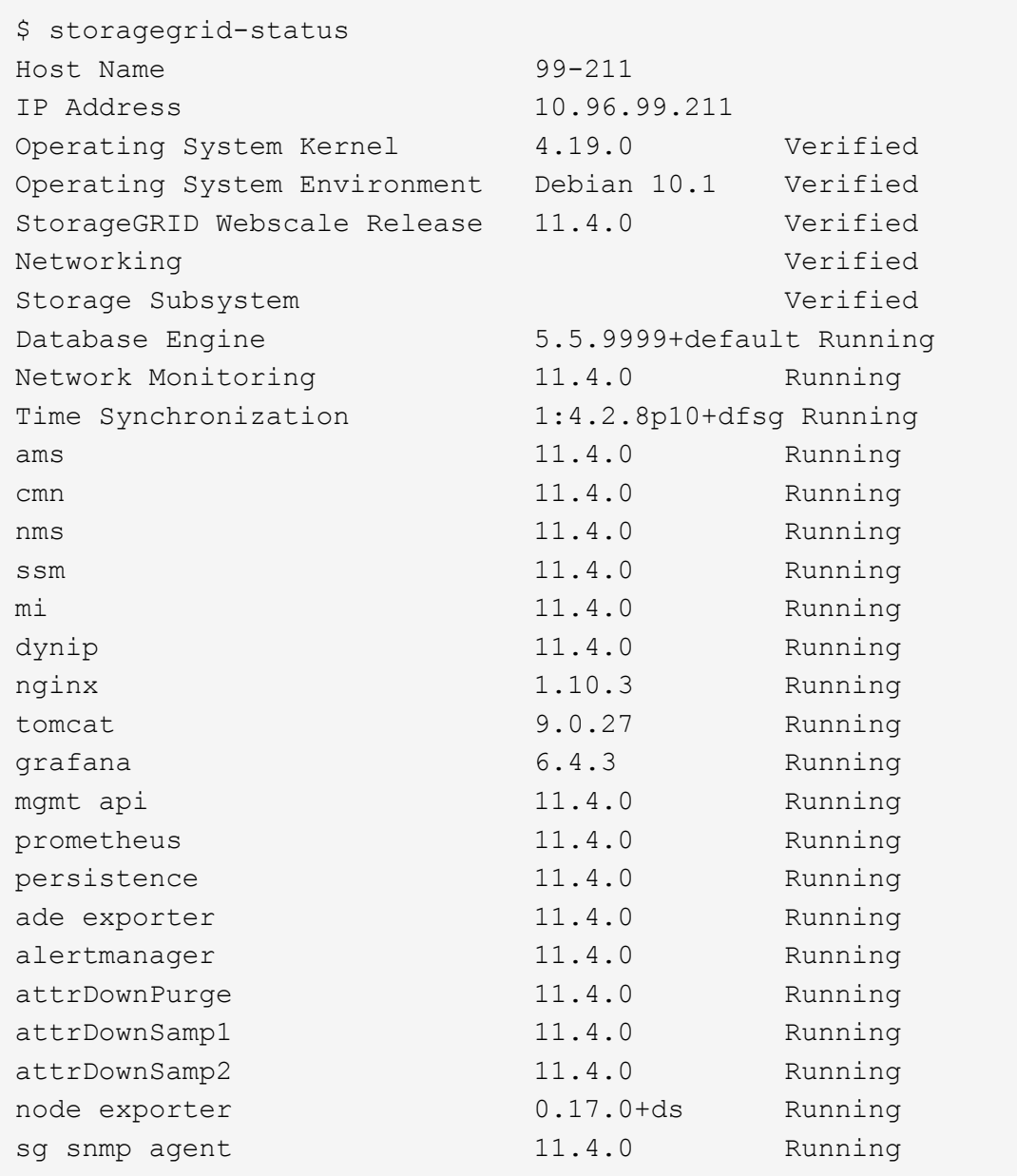

- 8. 确认Apache Web服务器正在运行: # service apache2 status
- <span id="page-47-0"></span>1. 使用Lumberjack收集日志: # /usr/local/sbin/lumberjack.rb

如果身份验证在过去失败,您可以使用 -start 和 -end Lumberjack 脚本选项指定适当的时间范围。有关这些 选项的详细信息,请使用 lumberjack -h 。

终端的输出指示日志归档的复制位置。

- <span id="page-47-1"></span>1. 查看以下日志:
	- /var/local/log/bycast.log
	- /var/local/log/bycast-err.log
	- /var/local/log/nms.log

◦ \*\*/\*commands.txt

2. 如果您无法确定管理节点存在任何问题问题描述 ,请执行以下任一命令来确定在您的站点上运行此 ADA 服 务的三个存储节点的 IP 地址。通常,这些存储节点是站点上安装的前三个存储节点。

# cat /etc/hosts

# vi /var/local/gpt-data/specs/grid.xml

管理节点会在身份验证过程中使用此 ADC 服务。

- 3. 从管理节点中,使用您确定的 IP 地址登录到每个 ADC 存储节点。
	- a. 输入以下命令: ssh admin@grid node IP
	- b. 输入中列出的密码 Passwords.txt 文件
	- c. 输入以下命令切换到root: su -
	- d. 输入中列出的密码 Passwords.txt 文件

以root用户身份登录后、提示符将从变为 \$ to #。

4. 查看网格节点上运行的所有服务的状态: storagegrid-status

确保 idnt , Acct , nginx 和 Cassandra 服务均已运行。

- 5. 重复步骤 [使用](#page-47-0) [Lumberjack](#page-47-0) [收集日](#page-47-0)[志](#page-47-0) 和 [查](#page-47-1)[看日](#page-47-1)[志](#page-47-1) 查看存储节点上的日志。
- 6. If you are unable to resolve the issue, contact technical support.

将收集的日志提供给技术支持。

#### 相关信息

["](https://docs.netapp.com/zh-cn/storagegrid-115/admin/index.html)[管理](https://docs.netapp.com/zh-cn/storagegrid-115/admin/index.html) [StorageGRID"](https://docs.netapp.com/zh-cn/storagegrid-115/admin/index.html)

["](https://docs.netapp.com/zh-cn/storagegrid-115/monitor/logs-files-reference.html)[日](https://docs.netapp.com/zh-cn/storagegrid-115/monitor/logs-files-reference.html)[志文](https://docs.netapp.com/zh-cn/storagegrid-115/monitor/logs-files-reference.html)[件参](https://docs.netapp.com/zh-cn/storagegrid-115/monitor/logs-files-reference.html)[考](https://docs.netapp.com/zh-cn/storagegrid-115/monitor/logs-files-reference.html)["](https://docs.netapp.com/zh-cn/storagegrid-115/monitor/logs-files-reference.html)

#### 对用户界面问题进行故障排除

升级到新版本的 StorageGRID 软件后,您可能会看到网格管理器或租户管理器出现问题。

**Web** 界面未按预期响应

升级 StorageGRID 软件后,网格管理器或租户管理器可能无法按预期做出响应。

如果您在使用 Web 界面时遇到问题:

• 确保您使用的是受支持的浏览器。

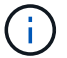

StorageGRID 11.5 的浏览器支持已更改。确认您使用的是受支持的版本。

• 清除 Web 浏览器缓存。

清除缓存将删除先前版本的 StorageGRID 软件所使用的过时资源,并允许用户界面再次正常运行。有关说 明,请参见 Web 浏览器的文档。

#### 相关信息

["Web](https://docs.netapp.com/zh-cn/storagegrid-115/admin/web-browser-requirements.html) [浏览](https://docs.netapp.com/zh-cn/storagegrid-115/admin/web-browser-requirements.html)[器](https://docs.netapp.com/zh-cn/storagegrid-115/admin/web-browser-requirements.html)[要](https://docs.netapp.com/zh-cn/storagegrid-115/admin/web-browser-requirements.html)[求](https://docs.netapp.com/zh-cn/storagegrid-115/admin/web-browser-requirements.html)["](https://docs.netapp.com/zh-cn/storagegrid-115/admin/web-browser-requirements.html)

["](https://docs.netapp.com/zh-cn/storagegrid-115/admin/index.html)[管理](https://docs.netapp.com/zh-cn/storagegrid-115/admin/index.html) [StorageGRID"](https://docs.netapp.com/zh-cn/storagegrid-115/admin/index.html)

### 检查不可用管理节点的状态

如果 StorageGRID 系统包含多个管理节点,则可以使用另一个管理节点检查不可用管理节点的状态。

您需要的内容

您必须具有特定的访问权限。

#### 步骤

- 1. 从可用的管理节点中、使用支持的浏览器登录到网格管理器。
- 2. 选择\*支持\*>\*工具\*>\*网格拓扑\*。
- 3. 选择 \* 站点 \* > \* 不可用管理节点 \_\* > \* SSM\* > \* 服务 \* > \* 概述 \* > \* 主 \* 。
- 4. 查找状态为未运行且可能也显示为蓝色的服务。

Alarms

Configuration

Main

Overview: SSM (MM-10-224-4-81-ADM1) - Services

Reports

Updated: 2017-01-27 11:52:51 EST

Linux 3.16.0-4-amd64

**Services** 

Operating System:

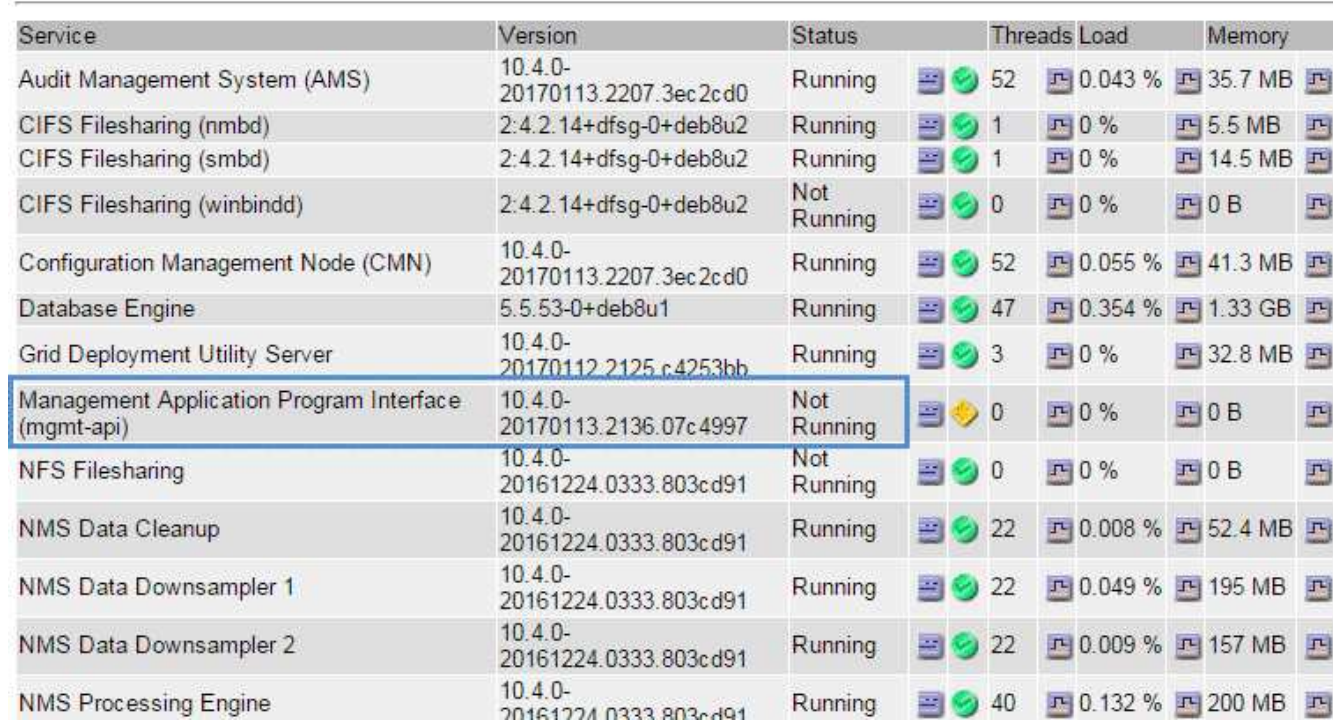

5. 确定是否已触发警报。

6. 采取适当的操作解决问题描述 。

#### 相关信息

["](https://docs.netapp.com/zh-cn/storagegrid-115/admin/index.html)[管理](https://docs.netapp.com/zh-cn/storagegrid-115/admin/index.html) [StorageGRID"](https://docs.netapp.com/zh-cn/storagegrid-115/admin/index.html)

## <span id="page-50-0"></span>对网络、硬件和平台问题进行故障排除

您可以执行多项任务来帮助确定与 StorageGRID 网络,硬件和平台问题相关的问题的根 源。

对**"`422**:不可处理的实体**`"**错误进行故障排除

错误 422: 在许多情况下可能会出现 Unprocessable Entity 。检查错误消息以确定导致问题描述 的原因。

如果您看到列出的错误消息之一,请采取建议的操作。

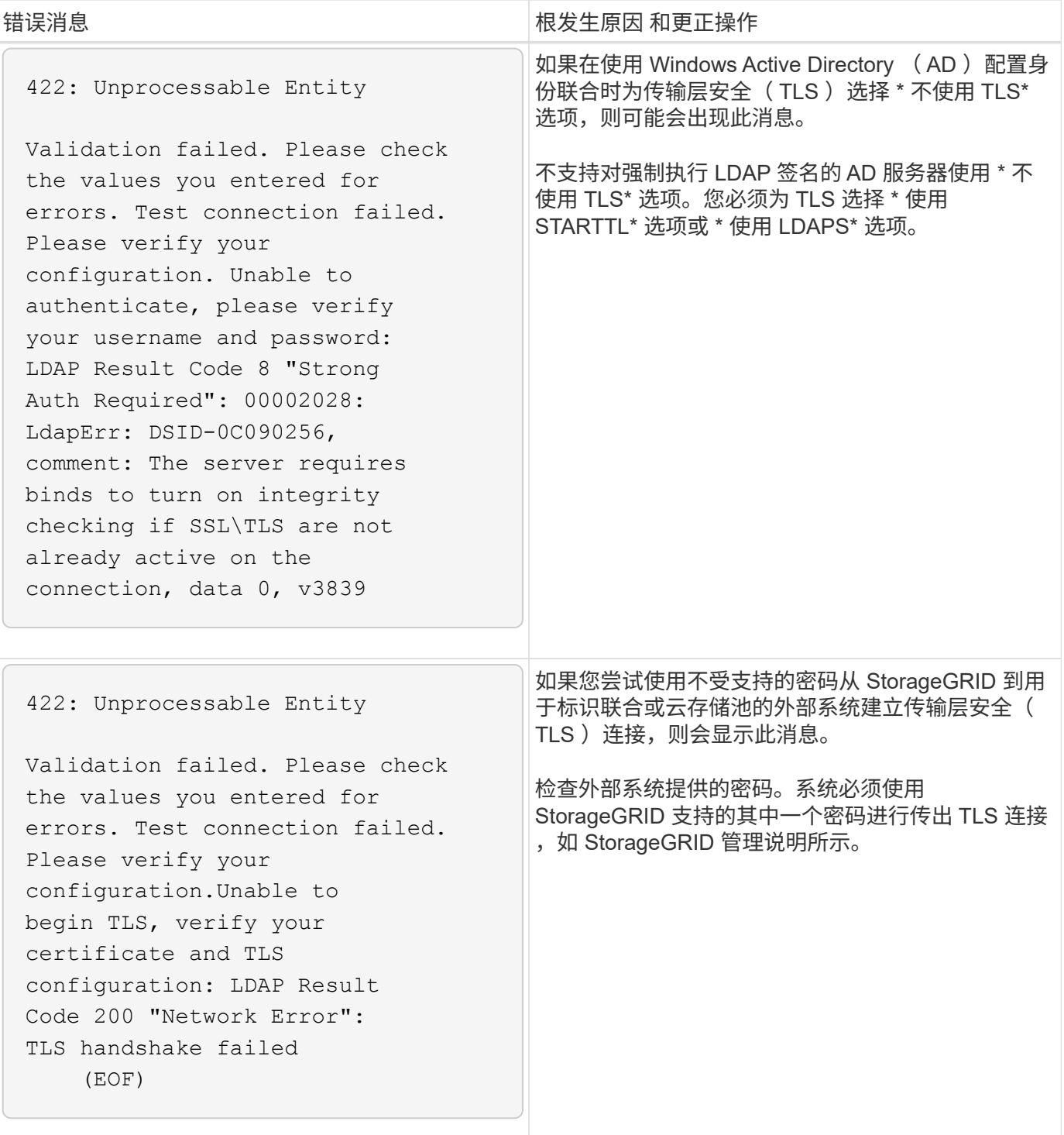

#### 相关信息

["](https://docs.netapp.com/zh-cn/storagegrid-115/admin/index.html)[管理](https://docs.netapp.com/zh-cn/storagegrid-115/admin/index.html) [StorageGRID"](https://docs.netapp.com/zh-cn/storagegrid-115/admin/index.html)

### 对网格网络**MTU**不匹配警报进行故障排除

如果网格网络接口 ( eth0 ) 的最大传输单元 ( MTU ) 设置在网格中的各个节点之间差别很大, 则会触发 \* 网 格网络 MTU 不匹配 \* 警报。

### 关于此任务

MTU 设置的差异可能表明,某些(但并非所有) eth0 网络配置了巨型帧。如果 MTU 大小不匹配大于 1000 ,则可能会出现发生原因 网络性能问题。

#### 步骤

1. 列出所有节点上 eth0 的 MTU 设置。

- 使用网格管理器中提供的查询。
- <sup>导</sup>航<sup>到</sup> *primary Admin Node IP address*/metrics/graph <sup>并</sup>输入以下查询: node network mtu bytes{interface='eth0'}
- 2. 根据需要修改 MTU 设置, 以确保所有节点上的网格网络接口 ( eth0 ) 设置相同。
	- 对于设备节点,请参见适用于您的设备的安装和维护说明。
	- 对于基于Linux和VMware的节点、请使用以下命令: /usr/sbin/change-mtu.py [-h] [-n node] mtu network [network...]
		- 示例 \* : change-mtu.py -n node 1500 grid admin

注意:在基于Linux的节点上、如果容器中网络所需的MTU值超过主机接口上已配置的值、则必须先 将主机接口配置为具有所需的MTU值、然后使用 change-mtu.py 用于更改容器中网络的MTU值的 脚本。

使用以下参数修改基于 Linux 或 VMware 的节点上的 MTU 。

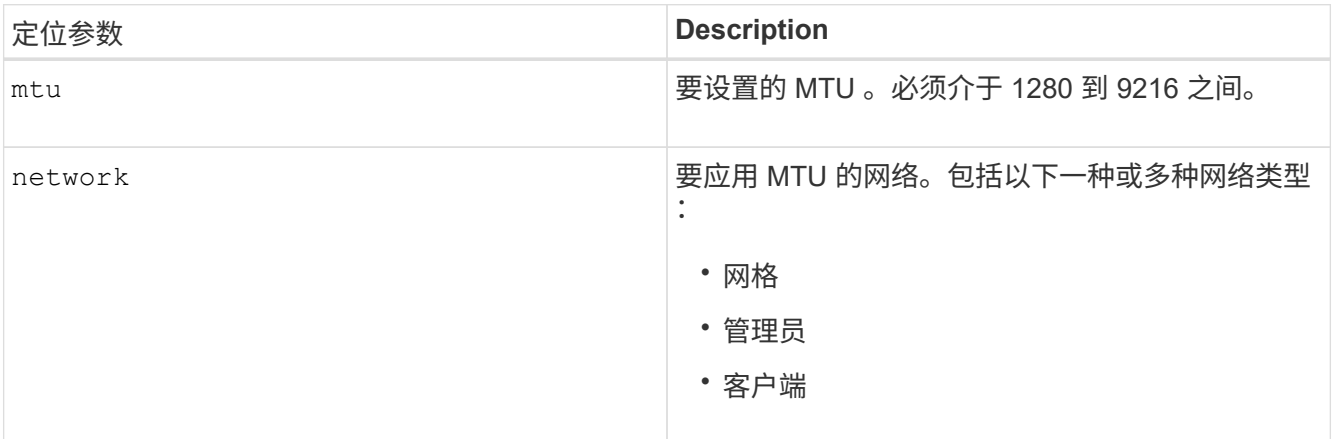

+

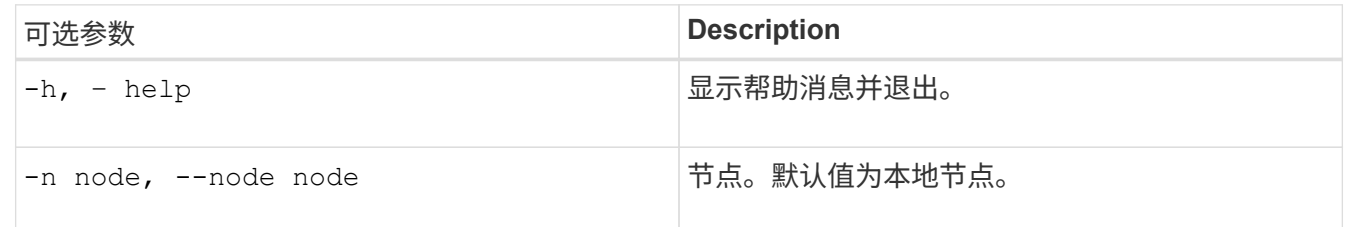

#### 相关信息

["SG100](https://docs.netapp.com/zh-cn/storagegrid-115/sg100-1000/index.html)[和](https://docs.netapp.com/zh-cn/storagegrid-115/sg100-1000/index.html)[AMP](https://docs.netapp.com/zh-cn/storagegrid-115/sg100-1000/index.html)[;](https://docs.netapp.com/zh-cn/storagegrid-115/sg100-1000/index.html) [SG1000](https://docs.netapp.com/zh-cn/storagegrid-115/sg100-1000/index.html)[服务](https://docs.netapp.com/zh-cn/storagegrid-115/sg100-1000/index.html)[设备](https://docs.netapp.com/zh-cn/storagegrid-115/sg100-1000/index.html)["](https://docs.netapp.com/zh-cn/storagegrid-115/sg100-1000/index.html)

["SG6000](https://docs.netapp.com/zh-cn/storagegrid-115/sg6000/index.html) [存储](https://docs.netapp.com/zh-cn/storagegrid-115/sg6000/index.html)[设备](https://docs.netapp.com/zh-cn/storagegrid-115/sg6000/index.html)["](https://docs.netapp.com/zh-cn/storagegrid-115/sg6000/index.html)

### 对网络接收错误**(NRER)**警报进行故障排除

StorageGRID 与网络硬件之间的连接问题可能会导致网络接收错误( NRER )警报。在某些情况下,无需手动 干预即可清除 NRER 错误。如果未清除这些错误,请执行建议的操作。

关于此任务

与 StorageGRID 连接的网络硬件出现以下问题可能会导致 NRER 警报:

- 需要正向错误更正( FEC ),但不在使用中
- 交换机端口和 NIC MTU 不匹配
- 链路错误率较高
- NIC 环缓冲区溢出

#### 步骤

1. 根据您的网络配置,对 NRER 警报的所有潜在原因执行故障排除步骤。

- 如果此错误是由 FEC 不匹配引起的,请执行以下步骤:
	- 注 \* :这些步骤仅适用于 StorageGRID 设备上 FEC 不匹配导致的 NRER 错误。
		- i. 检查连接到 StorageGRID 设备的交换机中端口的 FEC 状态。
		- ii. 检查从设备到交换机的缆线的物理完整性。
		- iii. 如果要更改 FEC 设置以尝试解决 NRER 警报, 请首先确保在 StorageGRID 设备安装程序的 " 链路配置 " 页面上将设备配置为 \* 自动 \* 模式(请参见适用于您设备的安装和维护说明)。然后 ,更改交换机端口上的 FEC 设置。如果可能, StorageGRID 设备端口会调整其 FEC 设置以匹 配。

(您不能在 StorageGRID 设备上配置 FEC 设置。相反,设备会尝试发现并镜像其所连接的交换 机端口上的 FEC 设置。如果强制链路达到 25 GbE 或 100 GbE 网络速度,则交换机和 NIC 可 能无法协商通用 FEC 设置。如果没有通用的 FEC 设置,网络将回退到 "`no-FEC` " 模式。如果 未启用 FEC ,则连接更容易受到电气噪声引起的错误的影响。)

- 注 \* : StorageGRID 设备支持光纤节点( FC )和 Reed Solomon ( RS ) FEC ,并且不支持 FEC 。
- 如果此错误是由于交换机端口和 NIC MTU 不匹配导致的,请检查节点上配置的 MTU 大小是否与交换机 端口的 MTU 设置相同。

节点上配置的 MTU 大小可能小于节点所连接的交换机端口上的设置。如果 StorageGRID 节点收到的以 太网帧大于其 MTU ,则可能会报告 NRER 警报。如果您认为发生了这种情况,请根据端到端 MTU 目 标或要求更改交换机端口的 MTU 以匹配 StorageGRID 网络接口 MTU ,或者更改 StorageGRID 网络接 口的 MTU 以匹配交换机端口。

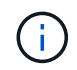

为了获得最佳网络性能,应在所有节点的网格网络接口上配置类似的 MTU 值。如果网格 网络在各个节点上的 MTU 设置有明显差异,则会触发 \* 网格网络 MTU 不匹配 \* 警报。 并非所有网络类型的 MTU 值都相同。

要更改 MTU 设置,请参见适用于您的设备的安装和维护指南。

◦ 如果此错误是由高链路错误率引起的,请执行以下步骤:

- i. 启用 FEC (如果尚未启用)。
- ii. 确认网络布线质量良好,并且未损坏或连接不正确。
- iii. 如果电缆似乎不存在问题,请联系技术支持。

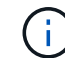

在具有高电噪声的环境中,您可能会发现错误率较高。

◦ 如果错误是 NIC 环缓冲区溢出,请联系技术支持。

如果 StorageGRID 系统过载且无法及时处理网络事件,则环缓冲区可能会溢出。

- 2. 解决基本问题后,重置错误计数器。
	- a. 选择\*支持\*>\*工具\*>\*网格拓扑\*。
	- b. 选择 \* 站点 \_\* > \* 网格节点 \_\* > \* SSM\* > \* 资源 \* > \* 配置 \* > \* 主 \* 。

c. 选择 \* 重置接收错误计数 \*, 然后单击 \* 应用更改 \*。

#### 相关信息

["](#page-2-0)[对](#page-2-0)[网格网络](#page-2-0)[MTU](#page-2-0)[不](#page-2-0)[匹](#page-2-0)[配](#page-2-0)[警报进行故障排除](#page-2-0)["](#page-2-0)

["](https://docs.netapp.com/zh-cn/storagegrid-115/monitor/alarms-reference.html)[警报参](https://docs.netapp.com/zh-cn/storagegrid-115/monitor/alarms-reference.html)[考\(旧](https://docs.netapp.com/zh-cn/storagegrid-115/monitor/alarms-reference.html)[系统](https://docs.netapp.com/zh-cn/storagegrid-115/monitor/alarms-reference.html)[\)](https://docs.netapp.com/zh-cn/storagegrid-115/monitor/alarms-reference.html)["](https://docs.netapp.com/zh-cn/storagegrid-115/monitor/alarms-reference.html)

["SG6000](https://docs.netapp.com/zh-cn/storagegrid-115/sg6000/index.html) [存储](https://docs.netapp.com/zh-cn/storagegrid-115/sg6000/index.html)[设备](https://docs.netapp.com/zh-cn/storagegrid-115/sg6000/index.html)["](https://docs.netapp.com/zh-cn/storagegrid-115/sg6000/index.html)

["SG5700](https://docs.netapp.com/zh-cn/storagegrid-115/sg5700/index.html) [存储](https://docs.netapp.com/zh-cn/storagegrid-115/sg5700/index.html)[设备](https://docs.netapp.com/zh-cn/storagegrid-115/sg5700/index.html)["](https://docs.netapp.com/zh-cn/storagegrid-115/sg5700/index.html)

["SG5600](https://docs.netapp.com/zh-cn/storagegrid-115/sg5600/index.html) [存储](https://docs.netapp.com/zh-cn/storagegrid-115/sg5600/index.html)[设备](https://docs.netapp.com/zh-cn/storagegrid-115/sg5600/index.html)["](https://docs.netapp.com/zh-cn/storagegrid-115/sg5600/index.html)

["SG100](https://docs.netapp.com/zh-cn/storagegrid-115/sg100-1000/index.html)[和](https://docs.netapp.com/zh-cn/storagegrid-115/sg100-1000/index.html)[AMP](https://docs.netapp.com/zh-cn/storagegrid-115/sg100-1000/index.html)[;](https://docs.netapp.com/zh-cn/storagegrid-115/sg100-1000/index.html) [SG1000](https://docs.netapp.com/zh-cn/storagegrid-115/sg100-1000/index.html)[服务](https://docs.netapp.com/zh-cn/storagegrid-115/sg100-1000/index.html)[设备](https://docs.netapp.com/zh-cn/storagegrid-115/sg100-1000/index.html)["](https://docs.netapp.com/zh-cn/storagegrid-115/sg100-1000/index.html)

#### 对时间同步错误进行故障排除

您可能会在网格中看到时间同步问题。

如果遇到时间同步问题,请确认您至少指定了四个外部 NTP 源,每个源均提供 Stratum 3 或更好的参考,并且 所有外部 NTP 源均正常运行且可由 StorageGRID 节点访问。

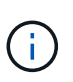

在为生产级 StorageGRID 安装指定外部 NTP 源时,请勿在 Windows Server 2016 之前的 Windows 版本上使用 Windows 时间( W32Time )服务。早期版本的 Windows 上的时间服务不 够准确, Microsoft 不支持在 StorageGRID 等高精度环境中使用。

相关信息 ["](https://docs.netapp.com/zh-cn/storagegrid-115/maintain/index.html)[保](https://docs.netapp.com/zh-cn/storagegrid-115/maintain/index.html)[持并](https://docs.netapp.com/zh-cn/storagegrid-115/maintain/index.html)[恢复](https://docs.netapp.com/zh-cn/storagegrid-115/maintain/index.html)[\(\)"](https://docs.netapp.com/zh-cn/storagegrid-115/maintain/index.html)

#### **Linux** :网络连接问题

您可能会看到 Linux 主机上托管的 StorageGRID 网格节点的网络连接问题。

#### **MAC** 地址克隆

在某些情况下,可以使用 MAC 地址克隆来解决网络问题。如果使用的是虚拟主机,请在节点配置文件中将每个 网络的 MAC 地址克隆密钥值设置为 "true" 。此设置会使 StorageGRID 容器的 MAC 地址使用主机的 MAC 地 址。要创建节点配置文件,请参见适用于您的平台的安装指南中的说明。

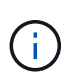

创建单独的虚拟网络接口,以供 Linux 主机操作系统使用。如果发生原因 虚拟机管理程序未启用 混杂模式,则对 Linux 主机操作系统和 StorageGRID 容器使用相同的网络接口可能会使主机操作 系统无法访问。

有关启用 MAC 克隆的详细信息,请参见适用于您的平台的安装指南中的说明。

#### 混杂模式

如果您不希望使用 MAC 地址克隆,而希望允许所有接口接收和传输非虚拟机管理程序分配的 MAC 地址的数据 , 对于配置模式, MAC 地址更改和伪造传输,请确保虚拟交换机和端口组级别的安全属性设置为 \* 接受 \* 。虚 拟交换机上设置的值可以被端口组级别的值覆盖,因此请确保这两个位置的设置相同。

#### 相关信息

["](https://docs.netapp.com/zh-cn/storagegrid-115/rhel/index.html)[安装](https://docs.netapp.com/zh-cn/storagegrid-115/rhel/index.html) [Red Hat Enterprise Linux](https://docs.netapp.com/zh-cn/storagegrid-115/rhel/index.html) [或](https://docs.netapp.com/zh-cn/storagegrid-115/rhel/index.html) [CentOS"](https://docs.netapp.com/zh-cn/storagegrid-115/rhel/index.html)

["](https://docs.netapp.com/zh-cn/storagegrid-115/ubuntu/index.html)[安装](https://docs.netapp.com/zh-cn/storagegrid-115/ubuntu/index.html) [Ubuntu](https://docs.netapp.com/zh-cn/storagegrid-115/ubuntu/index.html) [或](https://docs.netapp.com/zh-cn/storagegrid-115/ubuntu/index.html) [Debian"](https://docs.netapp.com/zh-cn/storagegrid-115/ubuntu/index.html)

**Linux**:节点状态为**"`**孤立**`"**

处于孤立状态的 Linux 节点通常表示控制节点容器的 StorageGRID 服务或 StorageGRID 节点守护进程意外终 止。

关于此任务

如果 Linux 节点报告其处于孤立状态,您应:

- 检查日志中的错误和消息。
- 尝试重新启动节点。
- 如有必要、请使用Docker命令停止现有节点容器。
- 重新启动节点。

步骤

- 1. 检查服务守护进程和孤立节点的日志,查看是否存在明显的错误或有关意外退出的消息。
- 2. 以 root 身份或使用具有 sudo 权限的帐户登录到主机。
- 3. 尝试运行以下命令重新启动节点: \$ sudo storagegrid node start node-name

\$ sudo storagegrid node start DC1-S1-172-16-1-172

Not starting ORPHANED node DC1-S1-172-16-1-172

4. 在Linux中、停止Docker容器和任何控制存储节点进程:sudo docker stop --time secondscontainer-name

适用于 `seconds`下、输入要等待容器停止的秒数(通常为15分钟或更短)。

sudo docker stop --time 900 storagegrid-DC1-S1-172-16-1-172

5. 重新启动节点: storagegrid node start node-name

storagegrid node start DC1-S1-172-16-1-172

#### **Linux**:**IPv6**支持故障排除

如果您在 Linux 主机上安装了 StorageGRID 节点,并且注意到尚未按预期为节点容器分配 IPv6 地址,则可能需 要在内核中启用 IPv6 支持。

关于此任务

您可以在网格管理器的以下位置查看已分配给网格节点的 IPv6 地址:

- 选择\*节点\*、然后选择节点。然后、单击概述选项卡上的\* IP地址\*旁边的\*显示更多\*。
- 选择\*支持\*>\*工具\*>\*网格拓扑\*。然后,选择 \* ; node\_\* > \* 。 ssm \* > \* 资源 \* 。如果已分配 IPv6 地址, 则此地址将列在 \* 网络地址 \* 部分的 IPv4 地址下方。

如果未显示 IPv6 地址且节点安装在 Linux 主机上,请按照以下步骤在内核中启用 IPv6 支持。

#### 步骤

- 1. 以 root 身份或使用具有 sudo 权限的帐户登录到主机。
- 2. 运行以下命令: sysctl net.ipv6.conf.all.disable\_ipv6

root@SG:~ # sysctl net.ipv6.conf.all.disable\_ipv6

结果应为 0 。

net.ipv6.conf.all.disable\_ipv6 = 0

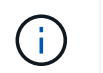

如果结果不是0、请参见适用于您的操作系统的文档进行更改 sysctl 设置。然后,将此值更 改为 0, 然后再继续。

- 3. 输入StorageGRID 节点容器: storagegrid node enter node-name
- 4. 运行以下命令: sysctl net.ipv6.conf.all.disable\_ipv6

root@DC1-S1:~ # sysctl net.ipv6.conf.all.disable\_ipv6

结果应为 1 。

net.ipv6.conf.all.disable\_ipv6 = 1

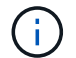

如果结果不是 1 , 则此操作步骤 不适用。请联系技术支持。

5. 退出容器: exit

root@DC1-S1:~ # exit

6. 以root用户身份编辑以下文件: /var/lib/storagegrid/settings/sysctl.d/net.conf。

sudo vi /var/lib/storagegrid/settings/sysctl.d/net.conf

7. 找到以下两行并删除注释标记。然后,保存并关闭该文件。

net.ipv6.conf.all.disable\_ipv6 = 0

net.ipv6.conf.default.disable\_ipv6 = 0

8. 运行以下命令重新启动 StorageGRID 容器:

storagegrid node stop node-name

storagegrid node start node-name

#### 版权信息

版权所有 © 2024 NetApp, Inc.。保留所有权利。中国印刷。未经版权所有者事先书面许可,本文档中受版权保 护的任何部分不得以任何形式或通过任何手段(图片、电子或机械方式,包括影印、录音、录像或存储在电子检 索系统中)进行复制。

从受版权保护的 NetApp 资料派生的软件受以下许可和免责声明的约束:

本软件由 NetApp 按"原样"提供,不含任何明示或暗示担保,包括但不限于适销性以及针对特定用途的适用性的 隐含担保,特此声明不承担任何责任。在任何情况下,对于因使用本软件而以任何方式造成的任何直接性、间接 性、偶然性、特殊性、惩罚性或后果性损失(包括但不限于购买替代商品或服务;使用、数据或利润方面的损失 ;或者业务中断),无论原因如何以及基于何种责任理论,无论出于合同、严格责任或侵权行为(包括疏忽或其 他行为),NetApp 均不承担责任,即使已被告知存在上述损失的可能性。

NetApp 保留在不另行通知的情况下随时对本文档所述的任何产品进行更改的权利。除非 NetApp 以书面形式明 确同意,否则 NetApp 不承担因使用本文档所述产品而产生的任何责任或义务。使用或购买本产品不表示获得 NetApp 的任何专利权、商标权或任何其他知识产权许可。

本手册中描述的产品可能受一项或多项美国专利、外国专利或正在申请的专利的保护。

有限权利说明:政府使用、复制或公开本文档受 DFARS 252.227-7013 (2014 年 2 月)和 FAR 52.227-19 (2007 年 12 月)中"技术数据权利 — 非商用"条款第 (b)(3) 条规定的限制条件的约束。

本文档中所含数据与商业产品和/或商业服务(定义见 FAR 2.101)相关,属于 NetApp, Inc. 的专有信息。根据 本协议提供的所有 NetApp 技术数据和计算机软件具有商业性质,并完全由私人出资开发。 美国政府对这些数 据的使用权具有非排他性、全球性、受限且不可撤销的许可,该许可既不可转让,也不可再许可,但仅限在与交 付数据所依据的美国政府合同有关且受合同支持的情况下使用。除本文档规定的情形外,未经 NetApp, Inc. 事先 书面批准,不得使用、披露、复制、修改、操作或显示这些数据。美国政府对国防部的授权仅限于 DFARS 的第 252.227-7015(b)(2014 年 2 月)条款中明确的权利。

商标信息

NetApp、NetApp 标识和 <http://www.netapp.com/TM> 上所列的商标是 NetApp, Inc. 的商标。其他公司和产品名 称可能是其各自所有者的商标。